# **About React Explained**

# **About the OSTraining Book Club**

React Explained is part of the OSTraining Book Club.

The Book Club gives you access to all of the "Explained" books from OSTraining:

- These books are always up-to-date. Because we self-publish, we can release constant updates.
- These books are active. We don't do long, boring explanations.
- You don't need any experience. The books are suitable even for complete beginners.

Join the OSTraining Book Club today: [https://ostraining.com/books.](https://ostraining.com/books)

Use the coupon **"reactexplained"** to save 35% on your membership.

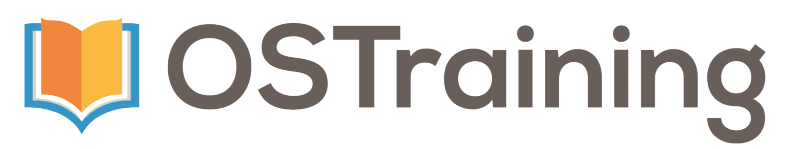

# **We Often Update This Book**

We aim to keep this book up-to-date, and so will regularly release new versions to keep up with changes in React.

#### *Advantages and Disadvantages*

We often release updates for this book. Most of the time, frequent updates are wonderful. If there is a change in React in the morning, we can have a new version of this book available in the afternoon. Most traditional publishers wait years and years before updating their books.

There are two disadvantages to be aware of:

- Page numbers do change. We often add and remove material from the book to reflect changes in React.
- There's no index at the back of this book. This is because page numbers do change, and also because our selfpublishing platform doesn't have a way to create indexes yet. We hope to find a solution for that soon.

Hopefully, you think that the advantages outweigh the disadvantages. If you have any questions, we're always happy to chat: [books@ostraining.com.](mailto:books@ostraining.com)

#### *Thank You To Our Readers*

If you find anything that is wrong or out-of-date, please email us at [books@ostraining.com.](mailto:books@ostraining.com) We'll update the book, and to say thank you, we'll provide you with a new copy.

# **Are You an Author?**

If you enjoy writing about the web, we'd love to talk with you.

Most publishing companies are slow, boring, inflexible and don't pay very well.

Here at OSTraining, we try to be different:

- **Fun**: We use modern publishing tools that make writing books as easy as blogging.
- **Fast**: We move quickly. Some books get written and published in less than a month.
- **Flexible**: It's easy to update your books. If technology changes in the morning, you can update your book by the afternoon.
- **Fair**: Profits from the books are shared 50/50 with the author.

Do you have a topic you'd love to write about? We publish books on almost all web-related topics.

Whether you want to write a short 100-page overview, or a comprehensive 500-page guide, we'd love to hear from you.

Contact us via email: [books@ostraining.com.](mailto:books@ostraining.com)

## **Are You a Teacher?**

We hope that many schools, colleges and organizations will adopt React Explained as a teaching guide to React.

This book is designed to be a step-by-step guide that students can follow at different speeds. The book can be used for a one-day class or a longer class over multiple weeks.

If you are interested in teaching React, we'd be delighted to help you with review copies, and all the advice you need.

Please email [books@ostraining.com](mailto:books@ostraining.com) to talk with us.

# **Sponsor an OSTraining Book**

Is your company interested in sponsoring an OSTraining book? Our books are some of the world's best-selling guides to the software they cover. People love to read our books and learn about new web design topics.

Why not reach those people? Partner with us to showcase your company to thousands of web developers. We have partnered with Acquia, Pantheon, Nexcess, GoDaddy, InMotion, GlowHost and Ecwid to provide sponsored training to millions of people.

If you want to learn more, visit [https://ostraining.com/sponsor](https://www.ostraining.com/sponsor) or email us at [books@ostraining.com.](mailto:books@OSTraining.com)

# **We Want to Hear From You!**

Are you satisfied with your purchase of React Explained? Let us know and help us reach others who would benefit from this book.

We encourage you to share your experience. Here are two ways you can help:

- Leave your review on Amazon's product page of React Explained.
- Email your review to books@ostraining.com.

Thanks for reading React Explained. We wish you the best in your future endeavors with the software!

# **The Legal Details**

This book is Copyright © OSTraining.

This book is published by OSTraining.

Proper names and contact information are used as examples in this book. No association with any organization or individual is intended, nor should it be inferred.

# **REACT EXPLAINED**

# **REACT EXPLAINED**

**STEVE BURGE**

[React Explained](https://reactexplained.pressbooks.com/) Copyright © by Steve Burge. All Rights Reserved.

# **Contents**

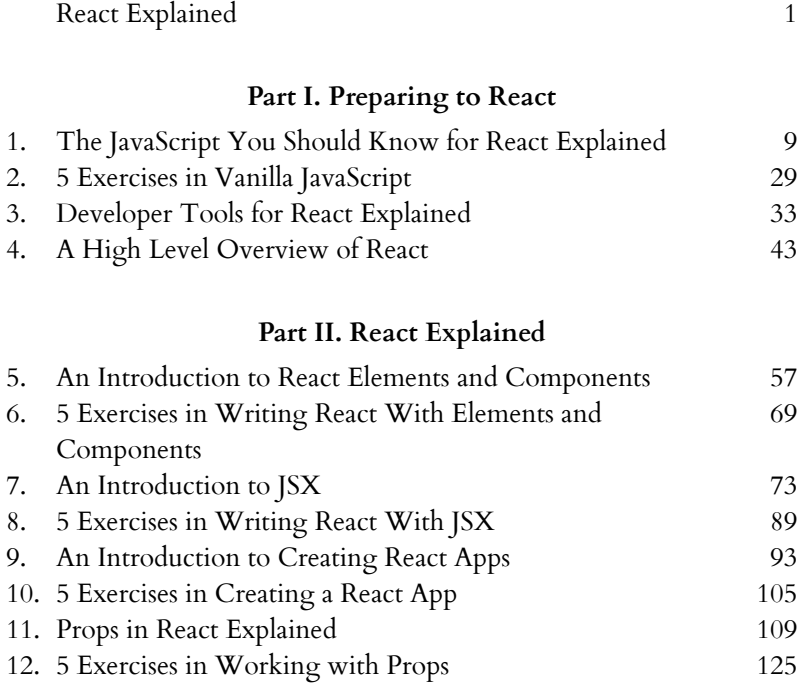

<span id="page-22-0"></span>React is an incredibly popular choice for Javascript projects.

React exists in a large and constantly changing field of JavaScript libraries and frameworks. However, as it stands currently, React is a go-to choice for many developers.

Why is React so popular? I would pinpoint three major advantages for React: simplicity, ingenuity, and being at the right place at the right time.

#### *Advantage #1. Simplicity*

#### **The simplicity of React is that it is a user interface library.**

React does one thing and does it well. Unlike some other libraries such as Angular, which come with much more functionality out of the box, React does not. It offers you a component architecture for building user interfaces.

This single focus of React has led to a scenario of "React and Friends," where you have to use other libraries to handle things like routing and advanced state management that may come bundled with other similar frameworks, like Angular. However, this is not a bad thing. As my dad used to say:

"Pick a tool that does one thing really well over a tool that tries to do everything."

Angular are also great tools. I am actually a big fan of Angular. But React's simplicity has allowed it to evolve quickly, while also staying fairly stable along the way. Although React does have a learning curve, there is less to learn with React than there is with more complex frameworks.

We are web developers working in an era of small, focused libraries. Modern developers pull in small libraries rather than rely on large frameworks to do everything for us. React fits into this era perfectly.

## **Thanks to React's simplicity, it can be used in many different environments.**

When React first started, it focused on building web interfaces.

A library called ReactDOM was created to handle all of the DOM interactions. The core React library was left absent of anything DOM specific.

A library called React Native was created to help with building native applications for mobile devices. All of this code was kept out of the core React library, allowing Core React to work for the web and mobile devices.

A final example is the newer React 360 library to help with building VR environments and 360 experiences. Again, we see how the simplicity of the core React library has allowed it to be used in so many different environments.

## **Simple is not the same thing as easy.**

Any good developer can appreciate simple solutions that solve difficult problems in elegant ways. While we can describe one aspect of React's popularity as simplicity, we must also recognize the genius of React behind the scenes.

## *Advantage #2. Ingenuity*

## **React has some rather ingenious engineering behind the scenes.**

React took a fundamentally different approach to handling some of the problems that confront modern JavaScript developers. The virtual DOM, Javascript XML (JSX) and one way data flow are some great examples of this.

**One of the clever things React did differently from other libraries was to create a Virtual DOM.**

A common problem in JavaScript development involves making changes to the Document Object Model, the API for interacting with HTML via JavaScript. Rather than supply helper functions for updating the DOM directly, React created it's own version of the DOM in memory that you can update parts of without updating the the entire thing. This proved far more performant than making updates directly to the DOM. We will go into the Virtual DOM in more depth in this book, but trust me when I say, it is rather ingenious.

Another problem JavaScript developers face is managing templates. Do you create UIs purely with JavaScript? Do you create them partially in HTML? How much HTML goes in your JavaScript and how much JavaScript related code goes in your HTML? Once again, React took a new approach to this with the creation of JSX. JSX looks like HTML written in our JavaScript, but with the help of build tools, it compiles down to vanilla JavaScript. This allows you to create UI components purely in JavaScript, while also having markup that looks and feels familiar.

It took me a while to get onboard the JSX train. I began coding JavaScript during the early days of Web Standards, when combining your JavaScript and markup to this extent was highly discouraged. However, today it makes a lot of sense to be able to build your entire UIs from within a JavaScript file without needing to use actual HTML. I imagine you will also grow to love (or at least appreciate) JSX. Either way, you will have to admit it is rather ingenious.

#### **React also took a rather different approach to data flow.**

Before React, two way data binding was common. This involved connecting a piece of data with a UI element so if something changed in either place, it would be reflected in the other. React changed this completely and went with a one way data flow model.

With this approach data flows into your app and down through the components. If a change is made to that data, something is trigged to re-send the updated data back down through your app. This follows a model with a single source of truth, while still leveraging event handlers you're already familiar with to trigger updates to data. We will expand on data flow quite a bit in this book, but it is a very clever model.

Part of the proof of React's ingenious is that other libraries and frameworks have adopted many of the approaches that React was the first to pioneer. However, simplicity and ingenuity alone would probably not have been enough to make React as popular as it is today.

#### *Advantage #3. Right place, right time*

Two important questions developers ask when considering a

framework are "Who is supporting it?" and "Who is using it?" From day one, the best answer to both of these questions for React was "Facebook." Developers at Facebook created React, and several of the related libraries, to help support their huge online application.

**Being developed at Facebook counts as being in the right place.** Facebook is a huge application that does not have a sign of going away or switching to another JavaScript framework anytime soon. For this reason, most developers felt they could rely on React to continue to receive support and updates for some time to come.

Before React, Angular was probably considered the leading JavaScript framework. Angular has Google behind it, which many developers feel they could trust for similar reasons. Vue.js, a library similar to React, which came out after React largely had a single developer behind it, Evan You. For this reason, some developers had a concern that if Evan stopped working on the project it might not continue to receive the same updates and support, although Vue continues as a popular alternative to React.

We cannot diminish that being developed at Facebook was a part of what has allowed React to become so popular.

### **The timing of React's release is also crucial.**

React came along at a time when Single Page Web Apps (SPAs) were becoming the standard and more and more complex. Concepts like component architecture, the virtual DOM, one way data flow, and JSX were solving problems that many developers had struggled to address on their own or felt other frameworks did not adequately addressing. Some of these solutions, like the Virtual DOM, were not even solutions many developers had ever considered.

React solved some serious problems with simple and ingenious solutions. On top of this, it wasn't too difficult to learn. React came along at the same time as many developers were learning the new features of ES6 (EcmaScript 2015). So for many, learning "advanced" or "new" JavaScript and learning React went hand in hand. In fact in the earliest versions of React, developers shifted from creating components using the "React" way to an "ES6" way that has since become "The React" way of doing things.

That React incorporated an ES6+ approach to writing JavaScript from the beginning only helped it.

**React also entered the scene admits a growingly complex tooling landscape.** I remember early on a lot of folks said they couldn't learn React because they would need to learn the command line and build tools like webpack. This scared a lot of people. In fact it still does. Many people loved Vue.js because they didn't need to use any build tools.

I will interject a personal opinion here: If you want to develop with JavaScript today, you should learn some basic tools. These include the command line basics, build tools like webpack, and transpiling tools like babel. However, you don't have to be proficient in Linux by any means, and webpack and babel continue to get easier to configure and use.

React had to address this issue, and it did so with Create React App. Create React App allows you to type on line into a command line tool and get a new React App setup with all the tooling working and hidden from your view. This way you could focus on learning React, which is not that hard, and not have to worry about the tooling, which can be tricky to learn if you are new.

You still have to learn some tooling as you get further along with React, but only because we are still living in a world where build tools like the ones we use are still needed. In the future they won't be necessary for the same reasons. However, React may still be useful even after browser support allow us to move away from so many build tools.

### *Who is Using React?*

Before we wrap up our introduction to React, it can be insightful to look at who in the development and professional world is using React on projects.

Here is a small, partial list of major projects using React:

- Airbnb
- eBay
- Lyft
- Netflix
- PayPal

- Reddit
- Salesforce
- Twitter
- WordPress

Several major showcases of using React Native for mobile applications exist as well:

- Facebook
- Instagram
- Pinterest
- Skype
- Uber
- Walmart

You can tell from this list that React is a trusted library that can build interfaces for a range of applications. Making the decision to learn React will serve as a valuable tools, not just for your own projects, but for potential employment as well.

## *Let's Get Ready to React*

Hopefully this introduction has helped you understand at a high level what has made React so popular. We have discussed how React's simplicity in design, ingenious engineering and simply being at the right place at the right time has helped cement it as the JavaScript library of choice for making User Interfaces with JavaScript. We have also looked at a few examples of major projects that use React in the real world.

Throughout the rest of this book we will dig deep into how React works and how to build applications with it. While we will focus on building for the frontend on the web, many of the skills you will learn will also apply to writing React on the server side, for native applications and even for VR and 360 environments.

So, I hope you are excited to dig in deeper. Let's get ready to React!

## **PART I**

# **Preparing to React**

<span id="page-28-0"></span>This section goes over important technical skills that will help you better understand React.

**Chapter 1 – "Important JavaScript to Know for React"** may be a review for you or something you come back to for reference more than once as you learn React. We discuss everything from "What is an expression?" to "How keyword *this* and binding works" and "What .map(), .filter() and .reduce() do." All of the JavaScript explained in this section will be used at some point when building with React.

**Chapter 2 – "Important Tools to Know for React"** gives a high level overview of the most common development tools used with React. Although we explain what each tool does individually, these tools are often used together in one workflow with overlapping and interlacing parts as we will see later in this book.

**Chapter 3 – "A High Level Overview of React"** finally introduces us to React itself. We explain the basic building blocks of React, show how data flows through a React app, and get you comfortable beginning to read and write your first React apps.

# <span id="page-30-0"></span>**The JavaScript You Should Know for React Explained**

Welcome to React Explained!

In this first chapter we are going to review some aspects of JavaScript that will help us successfully work with React.

It is becoming easier to use React without a deep understanding of JavaScript or its related tools. However, it is still not completely possible, or recommended, for us to take on React without some background knowledge.

This chapter is not meant as an "Introduction to JavaScript." For resources on learning basic JavaScript, please visit the book website reactexplained.com.

This chapter is designed to introduce 12 characteristics of JavaScript that are not always well understood. These Javascript features will likely be at work behind the scenes in most of your React applications.

- 1. EcmaScript and JavaScript Versions
- 2. Statements vs Expressions
- 3. const, let, var, .freeze() and Immutability
- 4. Template Literals (Template Strings)
- 5. Arrow Functions
- 6. Classes
- 7. How "this" Works in JavaScript
- 8. Tertiary Conditionals
- 9. Spread Syntax and Deconstruction Assignment
- 10. .filter(), .map(), and .reduce()
- 11. DOM Node Creation
- 12. Exports and Imports

One of the great things about React is that you will find is that a lot of the code you write is basic, "vanilla" JavaScript. While React, ReactDOM and JSX provide some helpful shortcuts, we will still find ourselves writing our own Classes, specifying event handler code, making API requests, sorting and filtering data, and more. Since we will do all of this with vanilla JavaScript, the more JavaScript you know when working with React, the better.

#### *#1. EcmaScript and JavaScript Versions Explained*

**JavaScript is based on a programming language standard called EcmaScript.** Starting in 2015, the EcmaScript Standards Committee began an annual release cycle of new updates to the EcmaScript standard each year. This meant new annual features became available to JavaScript as well.

New features that were added in 2015 are referred to as EcmaScript 2015. Since EcmaScript 2015 was actually the sixth release of the standard, you also see it referred to as ES6. EcmaScript 2016 would be ES7, EcmaScript 2017 would be ES8, etc. While EcmaScript 2015 introduced a lot of new features to the language, later annual releases tend to just have a few new features each year.

**The problem with new EcmaScript features is that although you can use them in your JavaScript, they may not be supported in browsers. This gives us two options for using new additions to the JavaScript language.** We can wait for browsers to enable support for new features. Or we can use transpiling tools (covered in the next chapter) to convert new JavaScript code into JavaScript code that browsers already support.

It is also possible to rely on something called Polyfills, small bits of code that we can add to our projects that add support for specific features. Depending on the new JavaScript language feature you want to work with, you may use a transpiling tool, or you may find a polyfill.

For the examples in this book we will rely primarily on our build tool setup (including a transpiler) to handle and JavaScript features that do not have strong browser support.

The JavaScript You Should Know for React Explained 11

*#2. Statements vs. Expressions Explained*

**In loose terms, a statement in JavaScript is a block or line of code that does something.** They usually end in semicolons (if you use them) or appear as blocks within curly braces. The following are examples of statements in JavaScript:

```
const title = "Welcome!";
function greet(title) {
  console.log(title);
}
```
In this example above, the first line is a statement, the entire function declaration is a statement, and the line logging the title is a statement.

**Expressions produce a value or are a value themselves.** You will often see expressions on the right side of an equal sign or as a parameter for a function. In both of these cases, the expressions resolve to values which can then be assigned or passed as such.

In the example below, we get a form from a page and log out title and content values when someone submits the form.

```
const form = document.querySelector( 'form' );
form.addEventListener( 'submit', displayPost );
function displayPost( event ) {
  const title = document.getElementById( 'title' ).value,
  const content = document.getElementById( 'content' ).va
  event.preventDefault();
  console.log( title );
  console.log( content );
}
```
The expressions here are as follows:

- The selector document.querySelector( 'form' )
- The parameters 'submit' and 'displayPost'
- The parameter 'event' passed into displayPost()
- The selectors document.getElementById( 'title'
- ).value and document.getElementById(
- 'content' ).value
- The 'title' and 'content' variables when passed in to console.log()

In each of these cases–selectors, function references, variable names or strings of text–all return a value. This value in turn can be assigned to a variable or passed as a parameter into a function.

**The other thing about expressions is that they appear as part of statements.** Statements are the full block of code. Expressions are the part that returns a value. A single statement can also have multiple expressions.

It will become important to know when you are writing a statement and when you are writing an expression since JSX only accepts expressions within its tags.

## *#3. const, let, var, .freeze() and Immutability Explained*

JavaScript has three ways to declare a variable: var, let and const. var has been around since the beginning of JavaScript and let and const were added with EcmaScript2015.

In this book we will use const by default, let when const is not appropriate, and pretty much avoid the use of var. This is a common approach in the React community.

The table below shows the similarities and differences between the three.

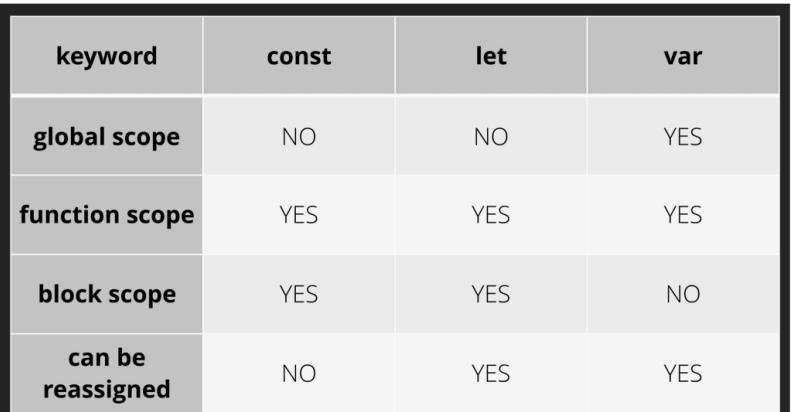

The JavaScript You Should Know for React Explained 13

The most important thing to know from this table for the purposes of this book is that the const keyword does not allow it's value to be reassigned to another value. However, if the const value is an object or an array you can still edit items within that object or array.

```
const name = 'Zac Gordon';
let location = 'Washington DC';
name = 'React'; // Throws error
location = 'Internet'; // Allowed
const ids = [1, 2, 3];
const post = {
 id: 1,
title: 'New Post'
};
ids.push(4, 5) // Allowed to add to array
ids.pop() // Allowed to remove from array
ids[0] = 0 // NOT allowed to reassign values
post = { id: 2, title: 'New post' } // NOT allowed to reasonate
post.slug = 'new-post' // Allowed to add new properties a
post.id = 2 // Allowed to reassign values to properties and
```
delete post.title // Allowed to remove properties and method

If you want to prevent items in an object or array from being changed, you can use the native Object.freeze(objectOrArray).

```
'use strict'
const ids = [1, 2, 3]const post = {
  id: 1,
  title: 'New Post'
}
Object.freeze(ids) // Freeze the ids array
Object.freeze(post) // Freeze the post object
ids.push(4, 5) // NOT allowed to add to array
ids.pop() // NOT allowed to remove from array
id[0] = 0 // NOT allowed to reassign values
post.slug = 'new-post' // NOT allowed to add new properties
post.id = 2 // NOT allowed to reassign values to properties
delete post.title // NOT allowed to remove properties
```
When we have a variable that we cannot change, the value of it is referred to as *Immutable*. A variable that can be changed is referred to as *Mutable*. In React development there is a strong pattern of Immutability, or programming in a way so that once data is assigned, it is not reassigned. With an Immutable approach, when you need data to change you would create a copy of it and modify the copied content, leaving the original content unchanged.

For this reason we use const by default to prevent our data from being reassigned. However, remember, if you want your data truly immutable you will need to use Object.freeze() or an immutable JS library that does something similar. If for some reason you ever need to unfreeze an object or array you can use Object.unfreeze(objectOrArray).
The JavaScript You Should Know for React Explained 15

### *#4. Template Literals Explained*

Template literals, also called "Template Strings," are a special type of string in JavaScript that allows for including variables within the string.

```
const name = 'Zac Gordon'
const welcomeMsg = `Hi ${name}! Welcome :)` // Logs "Hi Z
```
Notice that rather than using single or double quotes to wrap our string value, we are actually using the back tick character (`). The other thing we see is the pattern of \${variableName} within the back ticks to reference a variable.

Template literals will also allow you to use line breaks when creating your strings.

```
const first = 'Zac'
const last = 'Gordon'
const longMsg = `Welcome ${first}!
      we
    see
  your
last name is ${last}`
```
In the example above, the spaces and line breaks are saved as part of the string structure and would appear intact if you logged out the data to the console. However, if you render the longMsg string to the DOM, it would appear as one normal string of text with no line breaks.

It is quite likely you will see template literals in React examples and applications.

### *#5. Arrow Functions Explained*

Arrow functions, or "fat" arrow functions, are a shorthand for writing anonymous function expressions in JavaScript.

An expression in JavaScript is something that returns a value. We often see expressions appear on the right side of the equal sign (=), which then returns a value to the left side of the equal sign  $(=)$  where we commonly have a variable name.

The anonymous means that our function does not have a name, so it is usually executed called where it is written or assigned to a variable.

```
const render = title => console.log( title )
render( 'New Post' ) // Logs "New Post"
```
In this example above we are creating a function expression, passing in the parameter title and then logging out the title inside of the function body.

```
const render = ( id, title ) => console.log( `${id}: ${titl
render( 1, 'New Post' ) // Logs "1: New Post"
```
In the example above we are doing the same thing with two parameters. Notice when two parameters (or no parameters) are passed that we have to wrap them inside of parenthesis ().

One line arrow functions will return the value by default.

```
const render = ( id, title ) => \hat{\varsigma}{id}: \frac{\varsigma}{\varsigma}{title}
console.log( render( 1, 'New Post' ) ) // Logs "1: New Post
```
If you want to break an arrow function into multiple lines, you must manually return a value.

```
const render = (id, title) => {
 console.log( `Working with ID ${id}` )
 return `${id}: ${title}`
}
```
Arrow functions have one other important characteristic. They do not have binding for the keyword this. If you try to use this in an arrow function it will go outside the current function scope to find this defined.

This can be helpful if you want this to refer to a class rather than a method. However, it can be confusing if you are expecting this to work as it would in a normal function.

In general, React apps use arrow functions where possible, unless there is a reason not to.

The JavaScript You Should Know for React Explained 17

### *#6. Javascript Classes Explained*

Classes in JavaScript are a special type of function. They use prototypal inheritance, which is different than "classical" inheritance found in other programming languages like Java.

Classes are often used in React to create components. Usually, you will not create your own classes, but rather extend default React classes.

Here is an example of how a class may be used in the context of React:

```
class Example extends Component {
  constructor(args) {
    super(args)
    this.state = {
      message: 'A message in state'
    }
  }
  render() {
    return `Message: ${this.state.message}`
  }
}
```
In the example above we are creating a new class called "Example" that is extending a class "Component" (not shown, but in React core).

The constructor method executes automatically when the class is instantiated. If a constructor function is not included with a class, JavaScript will use a default constructor automatically. However, in React we commonly need to create a constructor function for our classes that extend React classes.

The super() function in JavaScript classes does a few things. First it calls the parent constructor method, which would appear inside of the Component class. Since we are passing an argument into super(args) called "args," this will also be available in the Component constructor class. The super() function will also make this available in the constructor method.

We then have a method called render. All classes in React will have a method called render that returns a valid React element. In our example we are simply returning a string of text rather than a DOM or React element.

In many cases we will be able to use functions in our React code, but there are times when classes are necessary, so it is important you understand their basic structure.

# *#7. How "this" Works in JavaScript Explained*

The this keyword in JavaScript is a generic placeholder. By default, in strict mode, this is undefined. this is assigned to the window object by default without strict mode, however, all of the examples here we will assume strict mode is enabled (either manually or by a tool like webpack).

We generally use the this keyword inside of objects, functions and classes.

Inside an object, the this keyword will refer to the object itself.

```
const post = {
  id: 1,
  slug: `post-${this.id}`,
 title: 'First post'
}
post.slug // post-1
```
In the object above we use this.id to refer to post.id. In this example, this refers to the object itself.

Now let's look at this with a function. By default this is undefined in a function. However, we can assign properties (and methods) to this manually. In this sense, this is being used similarly to any other variable, except that as we will be see, it can be overwritten from outside the function.

```
function render() {
 this.id = post.id
 console.log( this.id )
}
render({ id: 1 }) // 1
```
In the function example above we can see a pattern where we take a value from a parameter and assign it to a property on this.

```
function render() {
 console.log( this.id )
}
render({ id: 1 }) // undefined (or window in non strict r
```
In the example above we are not doing any manual assigning of this, so it remains undefined. However, we can leverage the .call() function in JavaScript to define what this should be at call time.

```
const post = \{ id: 1 \}function render() {
  console.log( this.id )
}
render.call( post ) // 1
```
The .call() method can be used on any function and simply calls the function. It is similar to just calling a function with parenthesis, like render(), except that you can pass a parameter to it that will become the new value for this. In the example above we are taking our post object and assigning it to this within the render function, even though this was previously undefined.

We also have a method called . bind () that assigns a value to this but does not call the function. We use .bind() when we want to set this now, but call it later (possibly more than once) and keep the value for this we defined.

Here is an example of when you may want to use bind().

```
const link = document.getElementById( 'link' )
const post = { id: 1, title: 'Hello bind()!' }
link.addEventListener( 'click', renderTitle.bind( post ) )
function renderTitle() {
  console.log( this.title )
}
```
By default when we assign an Event Listener in JavaScript it assigns this to be the target of the event. In this case, this would be assigned to the link. However, there are sometimes when you want assign this to something else, like data. In the example above we change the binding of this from link to the post object.

Certain patterns of writing React use bind() in a similar way when working with event handlers or other places where this needs to be explicitly set.

One last reminder here is that arrow functions do not track binding to this. So, commonly you will see them used when you want this to refer to something in a higher level of scope rather than the immediate function scope.

# *#8. Tertiary Conditionals Explained*

Hopefully you are already familiar with conditional statements like these:

```
let loggedIn = true
if( loggedIn ) {
 console.log( 'Welcome!' )
} else {
  console.log( 'Please login' )
}
```
Tertiary operators, or tertiary conditionals, allow you to write simple conditional expressions. Since they are expressions they have to return a value, either in place or to a variable like in the example below.

```
let loggedIn = true
let message = (loggedIn) ? 'Welcome' : 'Please login'
console.log( message ) // "Welcome"
```
Notice the pattern here of writing your conditional in the parenthesis. Our conditional statement is just checking to see if something is true or present. You can write full conditional statements between the parenthesis, but a common pattern in React is just to check if something is available.

The JavaScript You Should Know for React Explained 21

After the question mark (?) we have the value returned if the conditional statement is true. After the colon (:) we have the value to be returned if the conditional check is false.

Once we get into JSX we will revisit using tertiary operators, so it is a good idea for you to get comfortable with how to write them and remember the syntax so you do not have to lookup how to write them each time.

```
Remember, (conditional) ? ifTrue : ifFalse.
```
### *#9. Spread Syntax and Deconstruction Assignment Explained*

The Spread syntax in JavaScript allows us to unpack iterable items, like arrays, into parameters or other arrays.

Here is a basic example of spreading an array into a predefined set of parameters:

```
const nums = [11, 22, 33]function add(first, second, third) {
  return first + second + third
}
let total = add(...nums)console.log(total) // Returns 66
```
Here is an example of spreading an array as a parameter where there are no defined parameters defined.

```
const postIds = [1, 2, 3]const newPostIds = [4, 5, 6, 7]postIds.push(...newPostIds)
console.log( postIds ) // Logs 1, 2, 3, 4, 5, 6, 7
```
You will likely see the spread syntax used with React applications.

The deconstruction assignment in JavaScript allows us to unpack items in an array or properties in an object and assign them to variables. This is used when getting data out from an array or object.

```
const library = {
  render: () =>console.log('Rendered'),
  save: () =>console.log('Saved'),
  update: () =>console.log('Updated'),
  push: () =>console.log('Pushed'),
}
const { render, push: notify } = library
render() // Logs Rendered
notify() // Logs Pushed
```
In the example above we have an object called library. Then later, we can get just the render and push methods to use in our app. We can do that using deconstruction assignment: placing the name of what we want to pull out between curly braces  $($  { }  $).$ 

We can also rename a method or property during this process by referencing the correct name, followed by a colon (:), and then the new name we want to use. Notice how we used this method to rename push to notify.

You will absolutely see deconstruction assignment used in React apps, starting with the first lines where you import items from the React library.

# *#10. .filter(), .map() and .reduce() Explained*

Although not a hard rule, in general, the React community leans towards a functional approach to development rather than procedural or a classical object oriented type approach.

At a basic level this means expect to see functions that create or return other functions or accept functions as parameters. It will also, in general, include working to keep our data immutable, as discussed in the section on const, let, var, .freeze() and Immutability.

JavaScript provides us with three helpful functional methods that we will see a lot in React code: . filter(), .map(), and . reduce().

.filter() allows us to check if items in an array meet a certain condition. All of the items that do meet the condition will be returned in a new array.

The JavaScript You Should Know for React Explained 23

let reactPosts = posts.filter( post => post.title.include

The example above will look through a collection of posts, grab all of the post where "React" appears in the title, and then assign all the matching posts to a new array called reactPosts.

.map() allows us to call a function on each of the items in an array. It will also create a new array incase the function mutates the data in any way (we do not break our immutability practice).

```
let renderedPosts = posts.map( post => render( post ) )
```
In the example above we are mapping over all the posts and calling the render() function on each post. We will see a lot of examples of .map() like this. It is less likely you will see JavaScript for loops when using React.

.reduce() takes an collection of items and reduces them down into one value. A common example of reduce() is finding the average of an array of numbers.

```
const prices = [ 19, 39, 209 ]
let average = prices.reduce( ( total, price, index ) => \cdottotal += price
  if( prices.length-1 === index ) {
    return total / prices.length
  } else {
    return total
  }
})
console.log( `Average: $${average} ` ) // Logs Average: $8
```
.reduce() is a little more complicated than .map() and filter(). It takes a few parameters. The first parameter is referred to as an accumulator or memory value as it saves the returned value from each iteration and passes it into the next iteration. This is why we are able to add price to total in each iteration and it remembers the total from the last iteration. You will often see this parameter named something generic like memo.

The second parameter is the name you want to assign to the item

in the iterable that is currently being run through the function. So the first time, price is equal to 19, second it is 39 and the last time it is 209.

The next parameter is simply the index of the current iteration. With simple reduce examples you do not need this parameter. We only need it because we want to check if we are on the last item in the array.

Within the .reduce() function we are adding the price each time and then checking to see if we are in the last item of the array. If we are on the last item we divide by the number of items in the array and return that value. Otherwise we return the total and keep iterating.

.reduce() must always return a single value. If you want to have multiple values, you may want to do a filter instead.

We will use .filter() and .map() all the time in React applications. Reduce is used less often, but it is the pattern behind the Redux state management library often used with React.

# *#11. DOM Node Creation Explained*

If you want to understand what React is doing under the hood, it is extremely also be helpful to familiarize yourself with how Document Object Model Nodes are created, nested within one another, and then added to a page.

```
function createHeader(post) {
 const container = document.getElementById('page');
 const header = document.createElement('h2');
  const link = document.createElement('a');
 const text = document.createTextNode(post.title),
 header.classList.add('post-title');
  link.href = post.link;
  link.appendChild(text);
 header.appendChild(link);
 container.appendChild(header);
}
```
In the example above we see the important low level process of using the DOM API to create element nodes and text nodes, customize node attributes, and append them to the page wherever the ID of page exists.

We will never see this kind of code in our React apps. However, behind the scenes, React is executing code like this in order to create Nodes for adding to the DOM. For this reason, reviewing and understanding the example above is helpful for understanding what React is doing.

# *#12. Javascript Exports and Imports Explained*

Exports and Imports were added to JavaScript with EcmaScript 2015. They allow us to export code from one JavaScript file and import it into another. React apps are almost always built using exports and imports.

As of the time of publication, browsers do not offer support for export or import. So, we will use a tool like webpack (discussed later) to manage the process of exporting and importing.

```
import React from 'react';
import MyComponent from './MyComponent';
import './App.css';
export default class Example extends React.Component {
  render() {
    return <MyComponent />;
  }
}
```
The example above is a very common piece of code that will make sense once we cover creating React components and using JSX.

The part we want to focus on is the first line where we import the React library by using keyword import followed by the name we want to assign to what we are importing (can be anything) and then the name of the package we want to install as it is referenced in our package.json file. (This should make more sense once we get into working with real examples).

In the second line import example we are doing the same as line one, but referencing a file path instead of a package name. This is the common pattern in React for referencing our own React components that we build. In this example, our tooling will look for either a file named MyComponent.js or a directory named MyComponent with an index.js file inside of it. Doing this type of importing will become second nature as you get comfortable with React.

In the third line import example we see that we are just importing in a CSS file. We don't give it a name, we simply import it. Our tooling setup will take care of handling the importing of CSS into a JavaScript file so we don't have to worry about how this actually works at this time. We just need to see an example of what importing a CSS (or SASS) file would look like.

Then we export out our main class using export default. If we then went to import our Example component using a line like the one below, we would have access to that class.

```
import Example from './Example';
```
There are some cases where you want a single file to export multiple items, rather than a single default export like above. This could be helpful if you were building a helper library or something similar.

```
const name = 'React';
const ids = [1, 2, 3, 4, 5];
function render() {
  console.log( 'Rendered' );
}
export { name, ids, render };
```
Here we are exporting out three separate values. Notice the use of object deconstruction here. Then in another file we can import the items we need, also using object deconstruction.

import { name, render: display } from './FileName';

The JavaScript You Should Know for React Explained 27

In this line above we have importing the name variable as well as the render function, but also renamed the render function to display().

As mentioned, you will get quite comfortable with importing and exporting data when working with React. It is also important to use a tool like webpack to handle your imports and exports as they do not work at this time in browsers.

#### *Let's Practice*

Now that we have reviewed quite a bit of JavaScript, let's do a few practice exercises to solidify some of the basics we have covered.

We won't practice everything above, just some of the most essentials. If you want a bit more of a primer on JavaScript, please check out the resources on the book's companion website.

# **5 Exercises in Vanilla JavaScript**

In the previous chapter we looked at a lot of JavaScript theory. In this chapter we are going to do a few practice exercises with vanilla JavaScript that will include code similar to what we will see when we write React apps.

### *Practice #1 – const, let & freeze*

In the React ecosystem we will use const by default and let when a variable needs to be reassigned. This exercise will help you get comfortable with when to use each. We also look at .freeze() for when you need to prevent an object or array from any changes.

In this first practice exercise, create a variable named username that should not be reassigned. Then create a variable named loggedIn that can be reassigned. Finally create a post object with an id and title that is frozen.

Test to see whether you can reassign each of the values (only the loggedIn should be able to be reassigned).

Log out the variables you created to test if the values are as expected.

#### *Practice #2 – Template Literals*

Template literals allow us to write strings with variables inside of them. In this practice exercise we will create a welcome message including a two variables for someone's first and last name.

To do this, create a variable firstName and assign your first name. Also create one for lastName with your last name.

Then create a template literal that will return "Hi firstName lastName!"'

This should give you some practice with basic template literals that are often used in React apps.

## *Practice #3 – Arrow Functions*

Arrow functions are a simplified syntax for writing functions in JavaScript. They do not track this so we want to be careful using them, but they are commonly used in simple ways in React apps.

To practice writing an arrow function, rewrite the following function using arrow function syntax into a new function named ArrowName.

```
function MyName(name) {
  return (
    \degree <p>$ {name } <p>
  )
}
```
There are a few different ways you can write this, but try to do so in the simplest format you can get to work.

Finally, log out value of ArrowName() with your name as a parameter to make sure it works.

We will use arrow functions when creating components in React so it is good to get comfortable with them.

# *Practice #4 – filter() & map()*

We will regularly filter and map over arrays of data when working in React. This exercise will help you practice both filtering and mapping over an array together.

First, start with an array of posts like this

```
const posts = [
  {
    id: 1,
   title: "First post"
  },
  {
    id: 2,
    title: "Second post"
```

```
},
  {
    id: 3,
    title: "Last one"
  }
];
```
Then filter through the posts and find the titles that include the word "post." Then map through the filtered list of posts and log out the titles of each post.

If you can, try chaining the filter and the map functions together. This practice exercise will help you get comfortable with filtering arrays based on matching conditional statements as well as mapping over arrays to do something with the data.

### *Practice #5 – DOM Creation*

In this practice exercise we are going look at simple DOM creation using document.createElement(), document.createTextNode() and appendChild().

While we will not write any of this type of code in this way when working with React, it is helpful to understand some of what is going on under the hood when we using React and JSX.

Starting off with the example index.html file that has a div with an ID of root.

Then try mapping over an array of posts like this one:

```
const postsArray = [
  {
    id: 1,
    slug: "#first-post",
    title: "First post"
  },
  {
    id: 2,
    slug: "#second-post",
   title: "Second post"
  },
  {
```

```
id: 3,
    slug: "#last-one",
    title: "Last one"
  }
\vert;
postsArray.map(post => {
  // Create post markup
  // Append markup to posts container
});
```
While you are mapping you can create markup for a post that includes an h2 with a link inside it and the title of the post inside that. So you will have final markup like this:

```
<h2><a href="#first-post">First post</a></h2>
<h2><a href="#second-post">Second post</a></h2>
<h2><a href="#last-one">Last one</a></h2>
```
As mentioned, we will not write this kind of code in React because React has much better methods for us to create markup and UIs. However, it is still helpful to know how basic DOM creation works with JavaScript so we can better understand what React does behind the scenes.

# *What's Next?*

In these exercises above we practiced some of the helpful JavaScript we will use when working with React.

In addition to vanilla JavaScript, there are also some common development tools that will be helpful when working with React. In the next chapter we will go over some of these tools that help you write, edit, compile, and debug your React code.

# **Developer Tools for React Explained**

In the previous chapter, we have covered some key JavaScript features you should know when working with React

Now, let's turn our attention to talking about tools for React development.

It is possible to build a React application with only a text editor. But I would not recommend this approach. A modern Javascript developer needs to be comfortable with a range of development tools.

In this chapter, we'll look at some of the common types of tools we will use when working with React.

- 1. Command Line Tools
- 2. Code Editors and IDEs
- 3. Node
- 4. Package Managers
- 5. Bundling Tools
- 6. Transpiling Tools
- 7. Local Development Servers
- 8. React Dev Tools

If you are already comfortable with these tools, you can skip to the next chapter. However, if some of these tools are new to you, I would suggest reading through the rest of the chapter to have at least a high level understanding of each type of tool.

#### *#1. Command Line Tools*

Command line tools allow us to execute code by typing commands into a text based interface called, the command line. Some commands have equivalents with user interfaces. For example, on a Mac, you can

open a file by navigating to the file and type "open readme.md" in the command line and it will open the file. You can also navigate to the file in Finder and double click it to open it.

Some commands however, do not have user interfaces. For example, we will use something called "Create React App." The code for this tool requires you to use the command line to interact with it. There is not an application or window we can open to click a button to "Create a React App." Many of the tools we will use with React are built this way. You have to use the command line to call the commands.

There are, in general, two types of command line tools: stand alone command line tools and integrated command line tools. Stand alone tools just offer you a command line. Integrated command line tools will often give you command line access within another tool, like a code editor. In the next section we will talk about code editors and how many have integrated command line tools.

In order to interact with the command line, you need to know some command line basics. Here are some of the basics you want to know:

- How to navigate to files or folders
- How to list out the content of files and folders
- How to create and delete files and folders
- The basic structure of commands
- How to run some basic commands

If you are not already comfortable with using the command line, I suggest checking out the site [commandlinebasics.com](http://commandlinebasics.com/) to brush up on the basics.

### *#2. Code Editors and IDEs*

Along with a command line tool, a Code Editor is one of your most important tools. Simply put, a code editor let's you edit code without injecting unwanted characters or formatting. A word processor or rich text editor are not tools for editing code and will inject extra characters and break your code.

Here are some popular code editors:

- Visual Studio Code
- Atom

• Sublime Text

These code editors allow for simple code editing. However, they also come with the ability to be extended via themes and plugins (or extensions or add-ons). These extensions allow you to do a lot more with your editor, for example show error hints, formatting help, and other shortcuts and features.

Integrated Development Environments (IDEs) are powerful code editors with more features built in out of the box. A popular IDE for JavaScript development is WebStorm from Jetbrains.

In addition to having more features built in out of the box, IDEs can also do things like keep track of file names and locations so if you change a file name somewhere it can automatically update reference to that file anywhere in your code.

Today the landscape between code editors and IDEs is blurring. Most developers are quite happy extending tools code editors and never using an IDE. However, IDEs do have some major benefits and are worth looking into.

If you have not worked with an IDE before I would suggest downloading the trial version of WebStorm and checking out the tutorial at [webstormtutorials.com.](http://webstormtutorials.com/)

### *#3. Node Explained*

Technically, Node is JavaScript that runs on the server. In contrast, most JavaScript runs in the browser.

While Node is technically a language and not a tool, many of the tools we will use in this book require Node in order to run.

So, one of the first steps to take when working with React is to install Node. Most Macs already have Node installed, but you will want to open your command line tool and check to see if you have Node installed with the following command:

node -v

If Node is not installed, you can go to [nodejs.org](https://nodejs.org/en/) and follow the instructions for downloading and installing Node.

As you delve deeper into working with React you will likely come

across React running on the server side with Node. This is outside the scope of this book, but if you do continue to explore React Native then you will actually write React code in Node and not just use it for development tools.

For this book, make sure that you have the latest version of Node installed on your computer.

# *#4. Package Managers Explained*

When we build React applications we rely on multiple libraries. Two important libraries are React and React DOM, which this book covers in depth. We will likely use several other JavaScript libraries when building with React.

The best practice for working with JavaScript libraries is to leverage a package manager like NPM or Yarn. Node Package Manager (NPM) was the original package manager for JavaScript and it still the most popular. Although originally named for Node packages, today it manages frontend scripts for us too. Yarn was created by the folks at Facebook, who created React, so it is quite popular with React developers.

A package manager provides several things:

- A way to download a library for use in your application
- A way to update a library to the latest version
- A way to remove libraries from our applications

The popular package managers for JavaScript (NPM and Yarn) give us a command line interface to do each of these things.

To setup an app for working with NPM, you usually start with opening that app directory in the command line and typing something like this:

npm init

This command will take you through the process of creating a JSON package manager configuration file, often named package.json (and package-lock.json). This package.json will keep a list of all packages we have installed as well as the version we are using.

To install a library we would find it listed on a site like [npmjs.com.](https://www.npmjs.com/) This site is the primary resource for JavaScript libraries that you can install with a package manager like NPM or Yarn.

Once we find the library we can install it using a command like this::

npm install react yarn add react

This process downloads the library we want, as well as any dependencies that library has, and saves them to a folder in our application that it creates called node modules.

There are generally three different ways to install a package with a tool like NPM or Yarn.

> 1. Global: This installs the package for use on your entire computer, not just for a single application. This is more common for tools than it is libraries. Globally saved packages are not bundled with your application code for production. Instead they just live on your computer.

> 2. Dependency: This means your application needs this package to run properly and your build tool should bundle this package along with your final application code. 3. Development Dependencies: This means your application (or tooling setup) only needs this package for local development and the package should not be bundled with your final source code.

If you are wondering which way you should install a package, don't worry! Most packages will tell you the best way to install their library in their installation instructions.

Then in our application code we can import in these libraries in our JavaScript using import and the name of the library.

import React from 'react'

In the example above we are importing the React library from our React package saved in the node modules folder. The use of imports only works with a bundling tool like webpack, which we will look at shortly. However, usually imports require a link to a file path. If a file

path is not given, a tool like webpack would fall back to looking in the node\_modules folder for a library called react.

The node modules folder in a large React application will get quite large. For this reason, the contents of a node\_modules folder is not usually included when application code is saved to something like github or the production server.

Luckily, as long as you have a package.json file, you can easily install all of the necessary packages with the following command:

```
npm install
yarn install
```
This wonderful command will download all of the packages listed in the package.json configuration file into a "node\_modules" folder that will be created if it doesn't already exist.

For this reason, you will often see "npm install" as the first task when working with an application that you need to edit. This step is necessary because when people share source code for applications they usually do not include the "node\_modules" folder or contents.

The node\_modules folder is usually not necessary for a completed, live application either. Using a build tool like webpack will allow us to take what code we need from our libraries and combine that with our application code, either in the same file or separate ones.

One last important aspect of working with package managers is that they allow you to create shortcuts for commands that you commonly run. A common example is to create a shortcut called "dev" to start up your development environment. You can then execute this entire command with the following (much shorter) command.

npm run dev

You will likely leverage shortcuts like this in all of your React applications. The most common types of shortcuts are for a build process, development server, testing and other similar tasks like that.

If you have not used a package manager before it is a good idea to practice setting up a package.json configuration file, installing some

packages, removing some packages, and trying a basic custom script shortcut.

NPM has a great set of tutorials to get you up and running that you can find in the NPM documentation under "Getting Started": [docs.npmjs.com.](https://docs.npmjs.com/)

### *#5. Bundling Tools*

Bundling tools take multiple JavaScript files and combine them into single files.

There are several benefits to using a bundling tool.

First, it is better at this time to make a single request in a website to a single JavaScript file than it is to make a dozen requests to a dozen different JavaScript files. This may change with the adoption of HTTP2, but as of the time of writing, limiting server requests is still a positive thing to do. With a bundle tool, we can take what was a bunch of separate JS files and combine them into just one or two files.

The second benefit of a build tool is that they let you use JavaScript imports and exports. As we mentioned when we introduced imports and exports, they do not have support in the browser at the moment. However, bundling tools do know how to work with import and export.

A bundling tool will create a "dependency map" of your application based on the use of imports. Then, the tool will combine all of those files into a single file. It is also possible (although outside the scope of this book) to break up a single file into several files for convenience or performance purposes.

In this book we will use the bundlingg tool called Webpack. When we first start with Create React App we will not even see the webpack configuration files or code. However, if you create React applications from scratch or make more advanced applications, you will likely need to deal with webpack configurations or commands.

### *#6. Transpiling Tools*

Transpilers take code as an input and output converted code. At their most powerful level, transpilers can take code in one language and convert it into a completely different language. In the context of React and JavaScript, a transpiler takes in modern JavaScript and outputs JavaScript older browsers can support.

I am using the term "modern JavaScript" here to refer to two things. The first aspect of "modern JavaScript" are features that are newly available or in development but are not yet supported in the browser. A transpiler will take code using these unsupported features and rewrite them in formats that older browsers can support. It does this by either rewriting our new code completely or including polyfills that provide the unsupported functionality and leave our code as is.

The second aspect of "modern JavaScript" refers to code that is included in our JavaScript but not technically part of the current or planned EcmaScript standard. The best example of this is JSX, which we will explore at length in this book. JSX is not technically part of the JavaScript language, but it goes inside of our JavaScript code. A transpiler then processes the JSX code and outputs working JavaScript with no JSX.

Since JavaScript continues to evolve, we will likely continue to use transpilers. In this book we will use a transpiler called Babel. Babel offers configurations to determine exactly what features you want transpiled and what browser versions you want to support. It also offers great default configurations that will automatically support most new JavaScript features and the latest few versions of browsers.

### *#7. Local Development Servers*

At the most basic level, React will work in a single HTML file opened in a browser on your computer. However, to make our development easier, we will leverage a local web server. The webpack bundler we use along with React provides a great server that can also watch for changes in our code and automatically refresh the browser.

In addition to the webpack server, several other Node driven local development servers exist, like http-server. However, for the most part we will leverage webpack development server when writing React.

When launching or testing your final React app you can usually use any server that allows client side JavaScript to run. If you have built additional server side functionality outside of your React app you will want to use a production server that supports both. Down the road if you get into server side React, you will need a server environment that supports Node.

### *#8. React Dev Tools*

When we run a React app in the browser, there is a lot of information about our app available that we can explore with a browser extension. This extension is called React Dev Tools and is available for Chrome and Firefox.

We are going to assume if you are reading a book on React that you have already used a Web Inspector tool to explore things like the DOM, markup, CSS and possibly more.

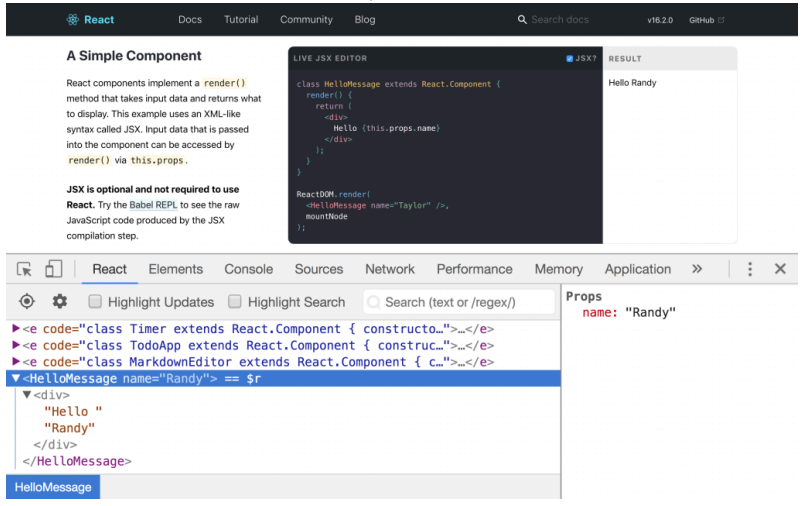

React Dev Tools adds a new tab to the Web Inspector that shows off information about your React app. In the graphic above you can see that we have highlighted a block starting with <HelloMessage … and what you can't see is that I changed the Props name property from "Taylor" to "Randy" and it updated on the page.

With this tool we can interact with, troubleshoot and explore React apps in the browser. You will likely start to use this tab in place of the normal Elements tab. Note that you can drag and drop the placement of the React tab from under the double arrows (>>) where it initially appeared to a more convenient place like on the far left in this screenshot.

You will want to install React Dev Tools in either Chrome or Firefox before you get up and rolling with React.

# *What's Next?*

In this chapter, we took a look at helpful tools we will use when working with React. If these are new to you, this may seem overwhelming. Don't worry, once we get into a workflow, you will start to feel more comfortable with these tools.

Now, we're ready to turn our attention to React itself. In the next chapter, I'll give you a high-level overview of React's architecture, data flow, components and more.

# **A High Level Overview of React**

In this chapter, I'm going give you a broad introduction to React.

As you read the next few pages, you'll see React code for the first time. We won't start writing React in this chapter, but we will see example code. We'll take a close look at those examples so we can start getting into the React frame-of-mind.

### *The Key Concepts of React*

Out of the box, React is a library for building user interfaces.

Although React is a JavaScript library, the interfaces you will build with React are language-agnostic.

React has companion libraries that enable your interfaces to work in different locations. React has libraries to make your code work in the browser, on the server, in native applications and even in 360 and Virtual Reality environments.

In this book, we focus on working with ReactDOM, the library enables your interfaces to work in client-side websites and applications. ReactDomServer, ReactNative and React360 are also libraries you may want to explore for using React interfaces in other environments.

In addition to providing helper functions for building interfaces, React's architecture allows for you to handle interactions with your interfaces. These interactions can involve event handling, API calls, state management, updates to the interface, or more complex interactions.

React does not provide as many helper functions as some JavaScript frameworks. This is in large part why we call React a library and not

a framework. You will still need to write plenty of vanilla JavaScript when working with React.

### *React's Architecture Explained*

In coding, a component is an independent, reusable piece of code. Components are created via a function or class.

React uses a component architecture for building user interfaces and organizing code. The main file for a simple React app may look something like this.

```
// Import React and Other Components
import React from 'react';
import { render } from 'react-dom';
import Header from './Header';
import MainContent from './MainContent';
import Footer from './Footer';
function App(){
  return (
    <div className="app">
      <Header />
      <MainContent />
      <Footer />
    \langle div\rangle);
}
```
ReactDOM.render( <App />, document.getElementById("root"));

We can see here a few components in use.  $\leq$  Header  $\geq$ , <MainContent /> and <Footer /> are all components. The App() function is a component as well and we can see on the last line of this example how we can use the ReactDOM library and the ReactDOM.render() method to manage adding the UI we build to a webpage.

If we dig inside of the  $\triangleleft$ Header />,  $\triangleleft$ MainContent /> and <Footer /> components, we would likely see the use of more components as well as what looks like HTML markup.

```
import React from "react";
import Ad from "../Ad";
import logo from "../assets/logo.svg";
export default function Header() {
  return (
    <header className="app-header">
      <Ad /<img src={logo} className="app-logo" alt="logo" />
      <h1 className="app-title">Site Name</h1>
    </header>
 );
}
```
In this <Header /> component above we can see that we are pulling in yet another component called <Ad />
. Most React applications contain several layers of component nesting like we see with <App />,  $\epsilon$ Header /> and  $\epsilon$ Ad />.

We also see the use of HTML elements in our React code. This is possible thanks to a library called JSX, which lets you write "HTML markup" directly in your JavaScript. Since we are using React to create user interfaces, and user interfaces on the web involve HTML markup, this makes sense we would see HTML like elements within our UI components. We will explore JSX in depth in this book.

If we look at some code from for a simple React app built using React 360, React's VR library, the actual components we call would be different, but the component architecture is still present.

```
import React from 'react';
import {
 Text,
 View,
 VrButton,
} from 'react-360';
class Slideshow extends React.Component {
 // Code removed for brevity
 return (
    <View style={styles.wrapper}>
```

```
<View style={styles.controls}>
        <VrButton onClick={this.prevPhoto}>
          <Text>{'Previous'}</Text>
        </VrButton>
        <VrButton onClick={this.nextPhoto}>
         <Text>{'Next'}</Text>
        </VrButton>
      <View>
        <Text style={styles.title}>{current.title}</Text>
      </View>
    </View>
 );
}
```
The code above creates several layers of 360 views with some buttons and text overlaid. While the actual code might not make complete sense, it should be clear that we have several nested components representing the view, button and text.

This is a good example because you can see how the same components are reused in different ways by passing them different parameters, or what React calls props. Understanding how data passes through React components is important for understanding the typical component architecture used for building with React.

### *React's Data Flow Explained*

React will get and set data at the highest point necessary in a component hierarchy. This allows data to pass in a one-way direction down through an application.

Let's take a look at this example and imagine some of the types of data we would need for various components.

```
function App() {
 return(
    <React.Fragment>
      <Header />
      <Content />
      <Sidebar />
      <Footer />
```

```
</React.Fragment>
 );
}
```
Something like the name of the site might need to be available to both the <Header /> and <Footer />. The main content for the particular page would need to be passed to  $\leq$  Content  $\geq$ . Some additional widget data might need to go to <Sidebar />.

```
function App() {
  const siteTitle = getSiteTitle();
  const widgets = qetWidgets();
  const mainContent = getPageContent();
  return(
    <React.Fragment>
      <Header siteTitle={siteTitle} />
      <Content mainContent={mainContent} />
      <Sidebar widgets={widgets} />
      <Footer siteTitle={siteTitle} />
    </React.Fragment>
 );
}
```
This convention of making up attribute names and assigning them a value is how we pass data into a component.

Now the <Header /> and <Footer /> have access to the siteTitle. the <Content /> has access to the mainContent, and <Sidebar /> has access to the widgets it needs.

An important note is that this pattern of passing data into a component only passes the data one level. Components inside of <Header /> will not automatically get access to siteTitle.

```
function Header(props) {
 return(
    <header>
      <p>We can see the {props.siteTitle} here.</p>
      <PageHeader siteTitle={props.siteTitle} />
      <PageSubHeader />
    </header>
```

```
);
}
```
You can see here that inside <Header /> we can call props.siteTitle and have access to that value we passed into it. However, if we wanted to have access to siteTitle within the  $\langle$  PageHeader  $\rangle$  component we would have to manually pass that information down as well.

When a component receives a value as a prop, it should not modify it. Props should pass through a component tree as immutable data. This ensures that any component that references a prop, references the same value as it's parent of children components.

The value of a prop should only be changed in the component that originally set the value of the prop and started passing it down through the component tree. In our example code above, the <App /> component could change the value of siteTitle, but the <Header /> or <PageHeader /> components should not.

To understand the flow of how dynamic data gets updated in a React app involves discussion of *state* and how event handlers can be passed as props.

# *React Component States Explained*

As we have learned, data flows down unchanged through components as props. Data is set at the highest component in the tree necessary for all children components to be passed the information need as props.

In some cases, this data is received once and does not need to change. In many cases though that data must remain dynamic and have the ability to update at any given time and have that update be reflected in all children components.

To keep track of data that changes in React we have a React state object and a set of helper functions to update the state value.

Here is an example of a counter that would update itself. The value of the counter is a value that is dynamic within this component and therefore makes a good instance of when to rely on state. Note that to make components with state, we must use JavaScript classes rather than functions.

```
class Counter extends Component {
  state= {
    counter:0
  };
  handleCount = () => {
    this.setState({
      counter: this.state.counter + 1
    });
  };
  render() {
    return (
      <div>
        <h1>{this.state.counter}</h1>
        <br/>button onClick={this.handleCount}>Count Up!!</but
      \langlediv>
    );
  }
}
```
Now it is important to note that this state is scoped to just this component. The value of state in counter would not be available to child or parent components.

So in a more complex example example, like below, we would have to pass the value of counter down as a prop into the child element.

```
class Counter extends Component {
  state= {
    count:0
  };
  handleCount = () => {
    this.setState({
      count: this.state.count + 1
    });
  };
  render() {
```

```
return (
      <div>
        <PageHeader count={this.state.count} />
        <button onClick={this.handleCount}>Count Up!!</butt
      </div>
    );
 }
}
```
The <PageHeader /> count prop gets updated every time we update the state in the <Counter /> component

```
function PageHeader(props) {
  return <h1>{props.count}</h1>;
}
```
The nice thing about this approach is that anytime state is updated, a new value will be automatically passed down into any child components with the value of a prop set to state.

This allows us to have a single point of truth for dynamic data. The source of truth is the value in state, managed from a single component. All instances of this value in children components are immutable values received as props that should not be changed outside of this component.

Components that appear above this component in the hierarchy would not have access to this data as it is only passed *down* via props. We see again why we try to set and manage state from components higher in the hierarchy so that the data is available to everything that needs it.

There are some other architecture patterns, like higher order components and the context API, which circumvent needing to manually pass tons of props through your app. We will explore these in more depth later. For now we want to make sure we understand this high level overview of how things generally work before we start taking shortcuts.
#### *Updating Component State from Child Components*

Now, what happens when we want to trigger state to be updated from a child component?

Imagine, for instance, that with the example above we wanted to have a <Button /> component rather than a hard coded button in our main <Counter /> component? This is actually quite common in complex apps.

The solution to this, in the React world, is to pass the event handler function that updates the state with setState down as a prop. Then it can be called from any child component, but the action will take place in the original component that set the state and has the ability to update it as well. Other patterns for this exist, but this approach is the most basic.

If you are not familiar with passing functions as parameters, it is completely valid vanilla JavaScript.

Once state is updated, it will be passed down through the component hierarchy via the props.

Here is an example of what that would look like.

```
class Counter extends Component {
  state= {
    count:0
  };
  handleCount = () => {
    this.setState({
      count: this.state.count + 1
    });
  };
  render() {
    return (
      <div>
        <PageHeader count={this.state.count} />
        <Button handleCount={this.handleCount} />
      \langle div\rangle);
  }
```

```
}
function PageHeader( props ) {
 return(
    <h1>{props.count}</h1>
);
}
function Button( props ) {
  return(
    <button onClick={props.handleCount}>Count Up!!</button>
 );
}
```
Here we can see a simple example of how React handles data flow. There is a single point of truth for data. That exists in state set and updated from a single component. Data is passed in a one way flow down through a nested component tree via props.

If state needs to be updated from a component other than where it was originally set, then an event handler can be passed down to the necessary child component as a prop. This keeps data immutable and flowing one way because even if a child component triggers a change, that change takes place higher up in the original component.

When we assign the value of a prop to something from state, like below, that prop value will automatically update whenever state changes.

```
<PageHeader counter={this.state.count} />
```
Any other child component that references that prop value will also receive the update automatically. This is the beauty of data flow in React.

This can take a little while to get used to depending on how you have approached problems like these with JavaScript in the past. However, this should all serve as a good starting point for us to be able to dig deeper into explaining React.

#### *What's Next?*

From here we will begin looking at how to build Elements and Components with JavaScript and add them to the pages. This will get us hands on with building User Interfaces and practicing our React skills.

We then proceed into more depth on the concepts we outlined above, learning how to put them into practice so we know how to use them on our own. So, review any concepts above that feel worthy of a second glance, then let's jump in to writing some of own React.

## **PART II**

# **React Explained**

This is the heart of this book. In the coming chapters we will explore the foundations of React.

# **An Introduction to React Elements and Components**

In the previous chapter, we saw our first examples of React code.

In this chapter, we're going to dig deeper as I introduce you to React elements and components. As soon as this chapter is complete, you'll be ready to start writing your first React code.

#### *React Elements Explained*

A React element is a specific way of referring to a piece of the user interface.

Technically, a React element is just a JavaScript object with specific properties and methods that React assigns and uses internally.

Companion libraries can then take React elements and translate them into elements native to whatever environment you're running React.

For example, when we use ReactDOM, React elements are turned into DOM elements. On the other hand, when we use React Native, React elements are turned into native Android and iOS UI Elements.

However, React elements are not the same thing as DOM elements. This is an important distinction. React elements are agnostic to the environment in which they are ultimately rendered.

React elements are created using a function called createElement().

#### *React.createElement() Explained*

The .createElement() method is part of the Top-Level React API and used to generate React elements.

```
createElement( 'type', [ properties ], [ children...] );
```
The method takes three parameters:

1. The type of element to create 2. The properties or attributes you want assigned to the element 3. Element children (can be a strings of text or other elements)

The example below gives a basic demonstration of .createElement in action.

const hello = React.createElement("p", { className: "featur

Internally, this would create an object that looks something like this.

```
v {$$typeof: Symbol(react.element), type: f, key: null, ref: null, props: {..}, ..}
   $$typeof: Symbol(react.element)
   key: null
 \triangleright props: {}
   ref: null
 \blacktriangledown type: f P()arquments: (...)
     caller: (...)
     length: 0
   name: "P"
   prototype: {constructor: f}
  \blacktriangleright proto : f ()
     [[FunctionLocation]]: index.js:6
   I [[Scopes]]: Scopes [2]
   _owner: null
  > _store: {validated: false}
 ▶ _self: { _esModule: true}
 > _source: {fileName: "/Users/zgordon/Dropbox/React Book/demos/create-react-app/elements/src/in
proto_: Object
```
However, if we were to pass this object into the companion ReactDOM library we would get something like this:

<p class="featured">Hello</p>

This demonstrates again how React elements are JavaScript objects with properties and methods unique to React that can be passed to companion libraries and converted into elements native to those environments. In this case, a React object is passed to ReactDOM and converted to valid DOM elements.

Here is the full code for how we would make that work with ReactDOM.

```
import React from "react";
import ReactDOM from "react-dom";
const hello = React.createElement("p", { className:"feature
ReactDOM.render(
 hello,
  document.getElementById("root")
);
```
The code above first imports both the React and ReactDOM libraries.

Then it calls ReactDOM.render(), which takes a React element as the first parameter. The ReactDOM.render() will then convert this React element into a valid DOM element.

The second parameter tells ReactDOM where on the page it should add this newly created DOM element.

In this case, we are telling ReactDOM to render our paragraph element inside of the HTML element with an ID of root.

#### *Creating Components with .createElement() Explained*

Most of the time we will not call .createElement() inline like we did in the example above. Most of the time we will save the call inside of functions (and later classes) so they can be reused or called in other places in our code.

This might result in a pattern like the one below.

```
function Welcome() {
 return React.createElement("h1", { className:"welcome");
}
```

```
ReactDOM.render(Welcome(), document.getElementById("root'
```
Here we see the createElement () call assigned to a new function called Welcome(). Welcome() would be considered a "component" in React.

A React component is a function or class that returns a valid React element.

Now, whenever we wanted to display a welcome message, we have a reusable component (or function) that we can easily call.

Note that component names in React are capitalized. Welcome() is used and not welcome(). This is done to to distinguish normal functions from ones that return React elements.

In case it isn't clear, the code above would result in the following DOM element being added to the page.

```
<h1 class="welcome">Welcome!</h1>
```
After we introduce JSX in the next chapter, we will no longer call createElement() manually, however, there are a few more aspects of element and component creation we should explore before learning the easy way to do things with JSX.

## *Nested Elements and Components Explained*

In the previous examples we called createElement() and passed a string of text as the child parameter. More commonly, elements will be nested within each other.

Here is an example of a nested createElement() call in action.

```
function Welcome() {
  return React.createElement(
    "h1",
    { className: "welcome" },
    React.createElement("a", { href: "https://reactjs.org/"
 );
}
```

```
ReactDOM.render(Welcome(), document.getElementById('root'));
```
Here we see a React component called Welcome() that returns an h1 React element. In turn, that h1 element has a React a element passed as the child value.

An Introduction to React Elements and Components 61

Once passed through ReactDOM, this component would render as follows.

```
<h1 class="welcome"><a href="https://reactjs.org/">Welcom
```
This pattern of nesting elements is quite common and can go many layers deep depending on the UI being built. We can also nest components within one another and pass them as children parameters to createElement().

Read through this example below that contains a number of examples of elements and components being nested.

```
import React from "react";
import ReactDOM from "react-dom";
function Welcome() {
 return React.createElement(
    "h1",
    { className: "welcome" },
    React.createElement("a", { href: "https://reactjs.org
 );
};
function Footer() {
 return React.createElement(
    "footer",
    { className: "entry-footer" },
    Divider(),
    React.createElement("p", {}, "Goodbye ?")
 );
};
function Divider() {
  return React.createElement( "hr" );
};
function App() {
  return React.createElement(
    "article",
```

```
{ className: "post" },
    Welcome(),
    Divider(),
    React.createElement(
      "div",
      { className: "entry-content" },
      React.createElement("p", {}, "Main content")
    ),
    Footer()
  );
};
```

```
ReactDOM.render(App(), document.getElementById("root"));
```
Let's work backwards through the code above, starting from the last line where we pass the App() component into ReactDOM.render() to be converted into valid DOM elements and add to the page inside of whatever element has the id of "root."

If we look at the App() function, or component, we can see it is returning an "article" element, that ReactDOM.render() will convert into a valid HTML <article> tag. The article tag has a class of "post" and four children elements:

- A Welcome() component
- A Divider() componet
- A "div" element created inline with createElement () that contains a "p" element as a child, also created with createElement()
- A Footer() component

As we go further with React we will not usually call React.createElement manually like this, however, the example above shows how you can pass both components and createElement() calls as children parameters to createElement().

To fully understand our app we would next have to explore the Welcome(), Divider() and Footer() components. This process of starting with a high level component and then moving down the nested component tree to see what it contains is a very common

practice. If you learn to follow a component hierarchy you will be able to find your way around most React applications.

So you can double check your interpretation of the code above, here is what the code would ultimately produce in the browser once passed through ReactDOM.render() and added to the page.

```
<article class="post">
 <h1 class="welcome"><a href="https://reactjs.org/">Weld
 <hr><div class="entry-content">
    <p>Main content</p>
 </div>
  <footer class="entry-footer">
    \langlehr><p>Goodbye ?</p>
 </footer>
</article>
```
Reread through the code until this all makes sense. Please note that this is not the cleanest way of nesting React elements and components, but it does allows us to see the flexibility of what is possible.

## *Breaking Up Components Into Separate Files Explained*

I don't recommend storing all of our components in a single file. That is generally a bad idea for any large JavaScript application. Instead, we can break them into separate files using exports and imports.

Officially, React does not have a defined set of naming conventions and file architecture to follow. However, many React apps follow similar conventions. Throughout this book we will explore some different conventions for this.

Refactoring our example from above we could create the following files:

```
/src
|-- index.js - Imports App() and calls ReactDOM.render()
|-- App.js - Imports the other components and exports App()
|-- Welcome.js - Exports the Welcome() component
```

```
|-- Divider.js - Exports the Divider() component
|-- Footer.js - Exports the Footer() component
```
A few common conventions are followed here:

- We have an index.js file that would be the main entry point for our app
- Component file names match the names of the components they contain
- Files exporting components are capitalized

For larger applications, we often also see certain components or aspects of the app moved into their own directories.

For now, we simply need to know that we follow the same best practices for writing React code that we do for writing JavaScript in general: organize your code into logical, modular, parts.

## *A Note on Fragments*

As we have seen, components must return a single element. This element can have other elements or components nested within it, but a component cannot return two sibling elements.

This is not a problem most of the time, but there are instances where you don't want to add additional parent elements just to get around the sibling elements issue.

Let's take an example where an App component returns a Header, Content and Footer component. In order to do this we would have to wrap all the components in a div or something like that.

```
function App() {
  return (
    React.createElement("div", {},
      Header(),
      Content(),
      Footer()
    )
 )
}
```
However, let's imagine we did not want to have another div or parent element at all there. To solve this problem, React has the React.Fragment.

A Fragment is a DOM node that exists in memory as a wrapper node, but disappears and leaves no markup once it is added to the page. It is not unique to React as Fragments are a valid part of the DOM API. However, React has it's own version that looks like this.

```
function App() {
  return (
    React.createElement(React.Fragment, {},
      Header(),
      Content(),
      Footer()
    )
  )
}
```
The code above solves the problem of returning a single element. However, that element does not return any markup. If we were to render this to a page with ReactDOM.render() we would just see Header, Content and Footer rendered with no parent element.

Using React.Fragment is not required but it is good to remember it exists incase you ever have a situation where you do not want an actual element displayed to the page.

#### *Writing Functional Components with Arrow Functions*

When we create components using functions in React, it is possible to use arrow functions for a shorter syntax. This is not required, but it is a pattern you will see done.

Arrow functions in JavaScript do not keep track of the this keyword. However, we do not need the this keyword when building simple components. For this reason, arrow functions are an acceptable syntax for creating components, as long as we don't need to scope or bind this.

Here is what the arrow function looks like when used for creating components.

```
const App = () => {
  return (
    <div className="App">
      <Header />
      <Content />
      <Footer />
    \langlediv\rangle);
};
ReactDOM.render(<App />, document.getElementById("root"));
```
Notice that we are using fat arrow functions here without any parameters so we have an empty () parenthesis. Then our normal return() inside of the function with the components or other JSX we want to have our component return.

We will use arrow functions to create components until we learn about State and components that will need binding of this later on in this book.

## *A Brief Review of Elements and Components*

When working with React, some common terms will get used in different ways to mean different things. Elements and components can often be used this way.

Remember, a React element is simply a JavaScript object with certain properties and methods unique to React that is created using React.createElement(). When writing React for the web, React elements usually map to HTML elements.

A component in React is a function or class that returns a valid React element.

React elements and components can both be nested to allow for building complex user interfaces. Although we can store multiple components in a single file, it is generally a good idea to break up our apps into modular files. Often time in React a file will contain a single element and that is all.

## *What's Next?*

In this chapter, you learned about React elements and components.

An Introduction to React Elements and Components 67

You're ready to start writing React code. Turn the page, and we have 5 practice exercises to get you started with React.

# **5 Exercises in Writing React With Elements and Components**

Let's start writing React!

We have 5 exercises for you that will help you starting writing React.

You can download the practice exercises for this book at <https://github.com/zgordon/react-book>. The exercises for this chapter are under "chpt-4-elements-and-components." You will find "practice-starter" with comments outlining the exercises. Then the "practice-completed" has all the completed examples for you to check your answers against.

Here is a brief overview of the practice exercises with some insight into each one.

#### *Practice Exercise #1*

The first exercise involves create a simple paragraph element using React.createElement(). The paragraph element should not have any special classes or attributes and some simple text like "Hello React."

You should save this element as a variable using const. Then at the bottom of the exercises where ReactDOM.render() is called, add your element variable name there to test that you created it properly.

You can open the index.html file in the browser to test that everything works properly. If you get stuck, check the completed code for a little help.

You final markup should look like this:

<p>Hello React.</p>

#### *Practice Exercise #2*

The second exercise is similar to the first in the you will start off creating an element and saving it as a variable. The element we're creating as an h1 element with a class of "entry-header." However, this element has a link element inside of it that links to the React website and includes the text of "React."

Like the example above you will have to add your element variable to the ReactDOM.render() call in order to test it.

Your final markup should look like this:

<h1><a href="http://reactjs.org/">React</a></h1>

#### *Practice Exercise #3*

In the next exercise we will create a component rather than a single element. The component is called Header and it should return a header element with an ID of "main." Inside of the header element you should pass in the p element and the h1 element you created from Exercises #1 and #2.

To test you will add Header() to ReactDOM.render(). Your final markup should look like this:

```
<header id="main">
 <h1><a href="http://reactjs.org/">React</a></h1>
  <p>Hello React.</p>
</header>
```
#### *Practice Exercise #4*

From here we continue with another component example. This exercise has you creating a component called List that returns an unordered list with three list items within it. Each list item should be a link to a React resource. The ul element should also include both a custom class and ID attribute.

When you call List() in ReactDOM.render() it should return markup like this:

```
<ul class="react-links" id="top">
 <li><a href="http://reactjs.org/docs">React Docs</a></li>
```

```
<li><a href="https://reactjs.org/docs/react-dom.html">R
  <li><a href="http://reactexplained.com/">React Explaine
\langle/ul\rangle5 Exercises in Writing React With Elements and
                                         Components 71
```
#### *Practice Exercise #5*

In our final exercise we create a component called App that returns a React.Fragment with our Header and List components within it. This will give us practice using React.Fragment as well as creating components that return other components that in turn return individual elements. This is a fairly common practice in React.

The final markup for this will look something like this:

```
<header id="main">
  <h1><a href="http://reactjs.org/">React</a></h1>
  <p>Hello React.</p>
</header>
<ul class="react-links" id="top">
  <li><a href="http://reactjs.org/docs">React Docs</a></li>
  <li><a href="https://reactjs.org/docs/react-dom.html">R
  <li><a href="http://reactexplained.com/">React Explaine
\langle/ul\rangle
```
#### *What's Next?*

After you have successfully completed the practice exercises, you should feel comfortable creating basic elements and components using React. I would encourage you to try creating some of your own elements and components.

As you may have noticed, using React.createElement can become quite cumbersome, especially when creating nested components and elements.

Luckily we have a library called JSX that gives us an easy to use shorthand for React.createElement.

Rather than do something like this with vanilla React:

```
const boldLinkPEl = React.createElement("p", { className:
 React.createElement("a", { href:"https://reactexplained
   React.createElement("strong", {}, "Important Link")
```
)  $\left( \right)$ 

We can write this with JSX:

```
const boldLinkEl = <p className="featured"><a href="https:/
```
You'll see that this looks an awful lot like HTML right inside our JavaScript. This is exactly what JSX is. JSX gives us the ability to write what looks like HTML, but is actually just a shortcut for writing React.createElement.

In the next chapter we will go over the rules of JSX. Going forward we will hardly ever (possibly never) need to write React.createElement() in it's long form again.

# **An Introduction to JSX**

**7**

In the previous chapter, we created React elements and components using React.createElement().

As we saw, creating components can involve a lot of nested functions calls and object definitions. These do not make for code that is easy to read and write.

JSX is a separate JavaScript library from React that serves as a shorthand for calling React.createElement () to create elements and components. JSX looks like HTML. But, thanks to Babel, it processes as valid JavaScript.

Most React apps use JSX. It is possible to use JSX without React, but it is most commonly used alongside React.

In this chapter, we'll look at the rules and syntax for JSX.

#### *What is JSX?*

Hopefully you have seen the markup language, HTML. XML is an extended version of HTML where you can create your own elements with names of your like <item>, <query>, or pretty much anything else you want.

JSX stands for **J**ava**S**cript **X**ML. It is an extension for JavaScript that allows for writing what looks like HTML and XML in your JavaScript.

So you may have some code that looks like this:

```
const Heading = () => {
  return <h1><a href="https://reactjs.org/">React!</a></h
}
```
Within the React ecosystem we could take this Heading() function

and use it as a component that display an h1 with a link inside when passed through ReactDOM.render().

There are important rules to JSX we need to know, but first let's look at what is going on under the hood when we write JSX.

## *JSX is Just React.createElement() Under the Hood*

Behind the scenes, when JSX gets transpiled (by Babel in our case), it uses React.createElement() to create the same elements it represented in its XML style. Since React.createElement() is a basic JavaScript function we can call it in the browser without needing it to be transpiled further.

So taking the following example again with JSX:

```
const Heading = () => {
 return <h1><a href="https://reactjs.org/">React!</a></h1>
}
```
When we transpile this using a tool like Babel React JSX Transform, we get the following code:

```
const Heading = () => {
  return React.createElement(
    "h1",
    null,
    React.createElement(
      "a",
      { href: "https://reactjs.org/" },
      "React!"
    )
  );
}
```
You can see here that in the place of the XML style markup in the JSX example, we have the React.createElement() function being called.

You will soon get very comfortable writing JSX and forget all about React.createElement(). Let's look now at where we tend to see JSX written, since we can't throw it just anywhere without knowing what we're doing.

#### *Where Can We Write JSX?*

You will likely see JSX written in two places:

1. It can be saved as a variable anywhere in your JavaScript code. 2. It is usually included in the return statement of Component functions and classes.

Let's take a look at each of these:

```
const heading = <h1>Heading</h1>;
```
Now anytime we wanted to reference that heading element we could using the heading constant. While this is not the most common way of writing JSX, it is done often, so it's helpful to know you might see it used this way.

More likely, though you will see JSX written in the return statement of a component like so:

```
const Heading = () => {
  return <h1>Heading</h1>;
}
```
What is nice about this approach is that if a function or class returns valid JSX, we can then call it as a JSX element like so:

```
const Heading = () => {
  return <h1>Heading</h1>;
}
const Post = () => {
  return (
    <div className="post">
      <Heading />
      <p>Post content here.</p>
    </div>
```

```
);
}
```
Notice that we can use the heading function as it's own element in JSX.

We are going to learn a lot more about the syntax and rules of JSX, but for now we want to remember that we will most commonly use it in the return statement of components and sometimes saved as variables.

#### *Opening/Closing Tags and Self-Closing Tags*

Just like with HTML and XML, we have two types of JSX tags. The first type of tag includes an opening and closing tag like this:

```
<tag>Some text</tag>
```
The other type of tag is self closing, like the following:

```
<tag property="value" />
```
Since JSX includes the basic HTML tags by default, you would likely understand the following JSX:

```
<div>
  <p>This is a paragraph<p>
  <img src="/path-to/image.png" />
</div>
```
The above example shows both opening/closing paired tags in action as well as a self closing tag for the img.

#### *HTML Tags Are Lower Case*

As we have seen, when we pass an HTML tag to JSX it will create the corresponding HTML tag using React.createElement(). When we write HTML in JSX we want to use lowercase letting like so:

```
<div>
  <h1>Heading Element</h1>
```

```
<p>This is a paragraph<p>
</div>
```
This may seem intuitive, but it is important to point out this convention. This also distinguishes basic JSX tags from custom ones we setup on our own.

For example, we can see here the difference at a glance between default HTML JSX tags and custom component tags we have made.

```
<div>
  <Heading />
  <p>This is a paragraph<p>
</div>
```
These rules for capitalization are not necessarily required, but they are best practices and should basically be considered required syntax.

## *JSX Capitalization Rules Explained*

When working with JSX we want to follow the following conventions:

- 1. Variable assignment should be lower case
- 2. Function returning valid JSX should be uppercase
- 3. Class returning valid JSX should be uppercase

In the example below we create our own capitalized JSX element by assigning it to a constant.

```
const welcome = <p>&gt;W\neq 0</p>
```
Then later in our code we could call our welcome message just like a normal variable. The important thing to point out is that these are written lower case.

When we're working with components though we want to capitalize the name.

Here is something similar using a function:

const Welcome =  $()$  => {

```
return <p>Welcome!</p>;
}
```
We could also write this using a class, which we will discuss later in the book

```
class Welcome extends React.Component {
  render() {
    return <p>Welcome!</p>;
  }
}
```
Whether we use a function or class to create our components we will always name them uppercase and call them using the JSX syntax like below:

<Welcome />

Otherwise, if you are using any of the default HTML tags, remember leave them lowercase.

## *Writing JavaScript Between Curly Braces {}*

Since JSX processes most of what it receives through React.createElement() it is important to be able to interrupt that process if we want to run JavaScript (and not just write JSX tags).

As we will see, this happens quite a lot. A few examples include passing a variable into JSX, writing a short event handler, or even writing conditional logic. In each of these cases, we use curly braces {} to escape from the JSX and write plain old JavaScript or React code.

```
const Welcome = () => {
 const name = "Zac Gordon";
 return <p>Welcome {name}!</p>;
}
```
In the example above we are adding a variable named name into our JSX.

It is important to note in this example where the JSX begins and

where it ends. The JSX does not actually start until we see the <p> in the return statement. Then it ends with the closing </p> tag. Before and after that we can write normal JavaScript. However, within those <p> tags we can only write more JSX tags, not normal JavaScript.

The curly braces tell our transpiler to process what is between the curly braces as normal JavaScript.

So in the example above we wrap our name variable within curly braces since we want that variable (normal JavaScript) to not be processed as JSX, but as JavaScript.

Here is another example of how we could combine Vanilla JavaScript within JSX.

```
const name = "Zac Gordon";
const heading = \langle h1\rangleWelcome {name}!\langle h1\rangleconst Welcome = () => {
  return (
     <div>
       {heading}
       <p>An additional welcome message</p>
     \langle div>
  );
}
```
The example above shows two instances of using curly braces to interrupt the processing of JSX in order to process vanilla JavaScript.

In the first instance we are using the name variable inside of the heading JSX. The JSX for the heading starts with the <h1> and ends with the </h1>. So if we want to reference normal JavaScript within that we need to use the curly braces.

The second instance is referencing our heading variable. Now you might think that the heading variable is JSX. That is not really true. Technically it is a JavaScript variable that *contains* JSX. However, in order to reference heading we are calling normal JavaScript.

So within the Welcome component, when we want to call our heading we have to place it between curly braces since we are once again writing JavaScript within JSX tags (starting and ending with  $\langle \text{div}\rangle \langle \text{div}\rangle$ .

Remember, whenever you have JSX tags and want to call a JavaScript variable or write some vanilla JavaScript, you have to escape it with curly braces.

However, we cannot really write *any* JavaScript. We can only write JavaScript expressions within curly braces.

## *Only JavaScript Expressions Can Go Between Curly Braces {}*

As mentioned in the chapter on Important JavaScript to Know for React, an expression in JavaScript is something that returns a value or is a value.

JSX will only accept expressions between curly braces. That means we cannot write full statements as we might expect, only bits of JavaScript that return a value.

Here are a few common types of expressions you may use:

- Variable and object values
- Function calls and references
- Conditional expressions\*

Here is an example with the first two types of expressions in action:

```
const site = "React Explained";
const user = {
  first: "Zac",
  last: "Gordon"
};
const getFullName = user => {
 return `${user.first} ${user.last}`;
}
const Welcome = () = {
  return (
    <h1>Hi {getFullName(user)}! Welcome to {site} :)
    \langle/h1>
  );
```
While we would not likely see an example exactly like this in production, it does demonstrate how you can use function calls, objects and strings within curly braces inside JSX.

#### *Conditional Expressions in JSX Explained*

Because we can only pass JavaScript expressions into curly braces, it is important to point out the only type of conditional statements we can write inside of JSX are conditional expressions.

Traditionally when we write a conditional statement we might do something like this:

```
const Welcome = props => {
 const isLoggedIn = true;
  if (isLoggedIn) {
    return <p>Welcome!</p>;
  }
 return <p>Please login!</p>;
}
```
This is not using conditional expressions, but it works because it does not appear *within* our JSX. Rather, our JSX appears as an expression within our normal JavaScript.

However, if we tried to do the following, where we place our normal conditional statement within our JSX it will **not** work.

```
const Welcome = () => {
  const isLoggedIn = true;
  return (
    <div>
      {if (isLoggedIn) {
        <p>Welcome!</p>
      } else {
        <p>Please login!</p>
      }}
    </div>
```

```
);
}
```
This will not work for a few reasons. First, the JavaScript inside of the curly braces is not an expression, but a statement. Once we start writing our JSX (with the first opening <div> tag) we can only include expressions within the curly braces. Second, we are trying to include JSX inside of our curly braces, which won't work either.

This is actually a common stumbling block when starting to work with conditionals and JSX. The most common work around involves using a conditional ternary operator, like so:

```
const welcomeMessage = isLoggedIn ? ( <p>Welcome!</p> ) : (
```
This checks if isLoggedIn is true or false and assigns the value of the code in the parenthesis after the question mark if it is true. If the check returns false, the code in the parenthesis after the colon will be returned. Hopefully you notice, this conditional test returns a value and is therefor an expression, which can be used within curly braces in JSX.

This allows us to rewrite our conditional statement in the following way:

```
const Welcome = () => {
  const isLoggedIn = true;
  return (
    <div>
      { isLoggedIn ? (
        <p>Welcome!</p>
      ) : (
        <p>Please login!</p>
      )}
    </div>
  );
}
```
We see that isLogged in is checked and the proper JSX is returned. However, rather than be assigned to a variable, the value is rendered along with anything else in the return statement.

It is also common to see the same conditional pattern used, but abstract the conditional expression out of the return statement and assign it to a variable like so:

```
const Welcome = () => {
  const isLoggedIn = true;
  const welcomeMessage = isLoggedIn ? (
   <p>Welcome!</p>
  ) : (
    <p>Please login!</p>
  );
  return (
    <div>
      {welcomeMessage}
    \langle div>
  );
}
```
Some developers find this pattern cleaner and preferred. Whatever approach you decide to take, remember that anything that appears within JSX must evaluate to an expression, and this includes our conditional checks.

#### *Conditional Checks with && (AND) Explained*

While the above mentioned approached to conditional statements where an if and else condition applies, sometimes we do not have an else statement. In these cases we can rely on an interesting patter in JavaScript where any expression always returns to true (unless it explicitly returns a falsey value).

This allows us to do something like this:

```
const Welcome = () => {
  const isLoggedIn = true;
  return (
    <div>
       { isLoggedIn && ( <p>Welcome!</p> )}
    \langle/div\rangle
```
); }

In the example above, isLoggedIn returns as true. The double ampersands checks to make sure that both the first and second conditional check are both true. Any JSX we place inside of parenthesis should return true as well. Therefore, since both tests pass, the value of the expression in curly braces is returned and displays. If isLoggedIn returns false, the expression with JSX will still return true, but the overall conditional check fails due to the double ampersand requiring both checks to be true.

Again, this is a nice solution when you have a conditional check to do that only requires an if and no else. Place the value you want to check first, use double ampersands then after that, place the expression you want to execute inside parenthesis.

## *Mapping Over Arrays with JSX Explained*

Standard for loops are not expressions and therefore cannot be used within our JSX. Most JavaScript developers also prefer to map over arrays rather than run for loops as discussed in the earlier chapter on JavaScript.

The nice thing about maps in JavaScript is that they are expressions, so we can use them within our JSX.

Let's imagine that we want to map over an array of posts and display the title for each one. We will assume for sake of simplicity that all of the posts we need are being passed as part of the props parameter, which we will get into more later.

```
const ListPosts = props => {
  const posts = props.posts;
  return (
     \langle 111 \rangle{postsmap( post =&gt; <li>left>post.title}{\langle li \rangle}}
     \langle/ul\rangle);
}
```
While the above code will work as expected, best practices suggest that when you need to map over content is should be pulled out of the return statement and into a variable or it's function or class. In the example below we clean up our code a little bit by pulling out the map into it's own value.

```
cont ListPosts = props => {
  const posts = props.posts.map( (post) => <li>{post.tit]
  return (
     \langle u1\rangle{posts}
     \langle/ul\rangle);
}
```
In the future chapters we will look more at component architecture and best practices on breaking out code that does multiple things into smaller modules. We will also discuss props in depth in their own chapter.

## *JSX Keys and Lists Explained*

Due to how React intelligently renders and re-renders nodes in the DOM, we need to place "keys" in all list items that we create with JSX.

```
const ListPosts = props => {
  const posts = props.posts.mac( post => {return (
       <li key={post.id.toString()}>
          {post.title}
       </li>
    )
  });
  return (
    \langle u1\rangle{posts}
    \langle/ul\rangle);
}
```
You can see here that for each list item we have assigned it an attribute of "key" with a value of the post ID.

This allows React to keep track of items within a list and only update certain items when needed, rather than the entire list of items each time. The ability to do this is one of the primary benefits of a library like React. However, in order for this to work, we need to add keys to list items.

It is possible to use an index if no unique ID is available, however, this has serious performance drawbacks so the following approach should not be taken:

```
const ListPosts = props => {
  const posts = props.posts.map( (post, index) => {
    return (
       <li key={index}>
          {post.title}
       \langle/li>\lambda});
  return (
    \langle u1\rangle{posts}
    \langle/ul>
  );
}
```
Rather than taking this approach with index, I would suggest you add unique identifiers to your data, possibly using symbols or another approach that makes sense based on your data.

## *Fragments with JSX Explained*

We learned in the previous chapter the React gives us a special React.Fragment() element we can use when we want a component to return multiple elements.

With JSX we get a few shorter ways of using Fragments.

```
const App = () => {
 return (
```
```
<React.Fragment>
      <Header />
      <Content />
      <Footer />
    </React.Fragment>
  );
}
```
In the example above we are using the longest method of writing fragments. This could be shortened a bit like this:

```
const App = () => {
  return (
     \langle \rangle<Header />
        <Content />
        <Footer />
     \langle />
  );
}
```
However, it is important to note that some tools do not yet support this syntax so you may want to use the <React.Fragment> instead if the <> shorthand format is not supported.

One final note should be mentioned that it is possible to add keys to React Fragments if necessary. The React docs give the following example:

```
const Glossary = props => {
  return (
    <dl>{props.items.map(item => (
        // Without the `key`, React will fire a key warni
        <React.Fragment key={item.id}>
          <dt>{item.term}</dt>
          <dd>{item.description}</dd>
        </React.Fragment>
      ))}
    \langle dl>
```
); }

The example above can be helpful because it allows React to update just a single instance of the definition list without updating the entire thing. We will see over time how this offers great performance benefits.

## *Let's Practice!*

Now that we have covered a number of the important rules for working with JSX, let's practice writing some. This will get you comfortable with writing JSX and help you walk through some of the most important concepts and rules for how it work.

# **5 Exercises in Writing React With JSX**

As we will see there are more rules to JSX, but the above gives us a solid introduction. Now let's do a little practice to solidify what we have learned.

You should already have the practice exercises, but you can download them here if you do not already have them: https://github.com/zgordon/react-book.

The exercises for this chapter are under "chpt-5-jsx." Just like with the last chapter you will find blank starter files with comments of what to do as well as completed files with working code. All you have to do to test is open the index.html file in your browser.

If you completed the practice exercises from the last chapter you will find these very familiar. In fact, they are the exact same exercises as before, but this time we will complete them using JSX rather than React.createElement() directly.

#### *Practice Exercise #1*

The first exercise involves create a simple paragraph element using JSX. The paragraph element should not have any special classes or attributes and some simple text like "Hello React."

You should save this element as a variable name pEL using const. To test, call pEL the bottom of the exercises where ReactDOM.render() is called.

You final markup should look like this:

```
<p>Hello React.</p>
```
**8**

#### *Practice Exercise #2*

For the second exercise we will practice nesting elements. Create a const named h1LinkEl. Give it the value of an h1 element with a class of "entry-header." Inside of the h1, create an anchor element with a link to the React website and the text "React."

Like Example #1 above you will have to add your element variable to the ReactDOM.render() call in order to test it.

Your final markup should look like this:

<h1><a href="http://reactjs.org/">React</a></h1>

#### *Practice Exercise #3*

In this exercise we will create a component rather than a single element. The component is called Header and it should return a header element with an ID of "main." Inside of the header element you should pass in the paragraph element and the h1 element you created from Exercises #1 and #2.

To test you will add <Header /> to ReactDOM.render(). Your final markup should look like this:

```
<header id="main">
 <h1><a href="http://reactjs.org/">React</a></h1>
 <p>Hello React.</p>
</header>
```
#### *Practice Exercise #4*

From here we continue with another component example. This exercise has you creating a component called List that returns an unordered list with three list items within it. Each list item should be a link to a React resource. The ul element should also include both a custom class and ID attribute.

When you call  $\langle$ List /> in ReactDOM.render() it should return markup like this:

```
<ul class="react-links" id="top">
  <li><a href="http://reactjs.org/docs">React Docs</a></li>
  <li><a href="https://reactjs.org/docs/react-dom.html">Rea
```

```
<li><a href="http://reactexplained.com/">React Explaine
\langle/ul\rangle
```
For bonus points, make up a unique key for each list item.

#### *Practice Exercise #5*

In our final exercise we create a component called App that returns a Fragment with our Header and List components within it. This will give us practice using React.Fragment as well as creating components that return other components that in turn return individual elements. This is a fairly common practice in React.

The final markup for this will look something like this:

```
<header id="main">
 <h1><a href="http://reactjs.org/">React</a></h1>
  <p>Hello React.</p>
</header>
<ul class="react-links" id="top">
 <li><a href="http://reactjs.org/docs">React Docs</a></li>
 <li><a href="https://reactjs.org/docs/react-dom.html">R
 <li><a href="http://reactexplained.com/">React Explaine
\langle/ul>
```
## *What's Next?*

After you complete the exercises above you should feel comfortable creating basic elements and components with JSX. You should also understand that behind the scenes, our JSX "markup" is being passed to React.createElement().

I would encourage you to try creating some of your own elements and components as well as additional practice.

There are more rules to writing JSX, but we need to learn about some more important React features before they will make much sense. However, before we start digging deeper into React we have to get a better development setup.

Up to this point we have been linking to React, ReactDOM and Babel from script tags in our index.html file. This is fine for practice, but it is not ideal for development.

Our next step from here is to learn how to use the Create React App tool. This will give us a better integrated development environment for working with React.

# **An Introduction to Creating React Apps**

Up until this point we have been loading the React and ReactDOM (as well as Babel) libraries via a script tag in our HTML file. While this works fairly well for learning and playing around when we're getting started, it has several limitations. The most important is that we cannot use imports to reference other libraries or easily break up our code into small modules and have them easily tracked. There are more as well but these alone are worth moving from the approach we have to using more powerful tools.

The typical React work flow involves using scripts for bundling, transpiling, linting, testing, running a development server and often more. This can be a lot to setup, keep updated, and modify manually to suite your exact needs.

Create React App gives us all of these scripts together in one tool. By default it will also hide away the configuration files and settings for these various scripts, giving us a simpler file hierarchy and cleaner work environment.

It also provides the ability to transition away from the simple, default interface and expose all of the underlying scripts and their configurations if developers need to work with setting different from what Create React App offers.

However, in many cases, especially for us working through this book, Create React App will meet our needs for developing React apps. So, let's take a look at what it specifically does and how we can use it.

#### *What Create React App Includes*

Bundled with Create React App, we get the following:

- webpack A bundler
- webpack Dev Server The webpack Node development server
- Babel A transpiler
- Several polyfills
- ESLint A linter
- Jest The React testing library

If you'd like some more information on any of these, please refer back to the chapter on Important Tools for React.

There are also some alternative Create React App version that include other tools. Create React App Typescript includes Typescript and Create React App Parcel uses Parcel instead of webpack, for example. In this book we will use the original Create React App and the tools it offers.

As mentioned, all of these tools and their configurations are hidden out of the way, so when we first setup and use Create React App we will not see the configuration files for these tools.

# *Setting Up Create React App*

In order to use Create React App, we first need to install it. To do that we want to have the latest versions of Node and NPM. It is a little outside the scope of this book to walk through the installation of Node and NPM, so please make sure that you have the latest version of these tools installed and running on your computer before proceeding.

To create a React app (or site) with Create React App we would run the following command in the command line:

```
npx create-react-app my-project
```
This will run the Create React App code and create a new directory called project-name in the directory where we originally ran the command.

So we may be in a folder called projects, run the command above and then end up with the following basic hierarchy.

|-- projects/ | |-- my-project/

```
| | |-- node_modules/
| | |-- public/
| | |-- src/
| | |-- .gitignore
| | |-- package.json
| | |-- README.md
  | | |-- yarn.lock
```
Let's break down the purpose of each of these folders and files that Create React App gives us out of the box.

#### *Create React App Files and Directories Out of the Box*

In the previous section we listed out the various directories and root level files that Create React App generates. Now we are going to go into more depth with each of them.

#### *node\_modules*

The node modules folder is where NPM will save all dependent files and libraries for our project. If you look inside the folder it will contain *a lot* of other directories that contain different that Create React App depends on to work.

The reason we see so many packages or directories is that often time a single library will require several other libraries as dependencies so we are seeing a flat listing of all of the large and smaller libraries here not just for React itself but also for the different tools that Create React App includes.

Later we will install our own packages and both those packages and any packages they depend on will be stored in the node\_modules folder.

When Create React App (using webpack behind the scenes) bundles our code together it will bundle together all of the necessary packages from the node modules folder as well. For this reason, we only need the node\_modules folder in our local development environment. When we deploy to our production environment, we do not want to include the node modules folder.

*public*

The public directory is where all of our public facing, non JavaScript code will go, particularly the main index.html file.

If we look in public to start we will see the following:

```
|-- public/
| |-- favicon.ico
 | |-- index.html
   | |-- manifest.json
```
The favicon.ico and index.html should make sense. The favicon.ico is the React logo, which you can swap out with your own favicon.ico file.

The index.html is not something you will generally need to edit because most of your UI will be generated from React, not from hard coded HTML.

The manifest.json file, called a Web App Manifest, and it provides meta information about our site our app. It is most commonly used for devices to offer an "Add to Home Screen" option that will load an icon for our site to our device home screen and allow it to know information about our site, like what URL to open, what icon and name to use and other information.

It is a good idea to modify the short name, name, theme color and background color to suite your project needs.

As mentioned, as we build our project and add more React code, we will see additional files added here automatically during the build process.

*src*

The src directory will contain all of our pre-bundled React code. This is our working development directory. Unlike our public directory, the src directory will not be shipped to production.

In order for another developer to make changes to your React code they will need access to this src directory. For this reason, you will often see this src folder included in version control.

 $|--$  src/

```
| |-- App.css
| |-- App.js
| |-- App.test.js
| |-- index.css
| |-- index.js
| |-- logo.svg
| |-- registerServiceWorker.js
```
If we look at the file architecture we will see that we have a few files designated to an App component. This includes a CSS file, a JavaScript file and another JS file holding the tests for our component.

The code within the App. js file should look something like this:

```
import React, { Component } from 'react';
import logo from './logo.svg';
import './App.css';
class App extends Component {
  render() {
    return (
      <div className="App">
        <header className="App-header">
          <img src={logo} className="App-logo" alt="logo"
          <h1 className="App-title">Welcome to React</h1>
        </header>
        <p className="App-intro">
          To get started, edit <code>src/App.js</code> and
        \langle/p>
      </div>
    );
  }
}
```

```
We haven't looked at working with using classes for creating
components yet, but everything else should look pretty straight
forward. We import React, an image and some CSS. Then we make
a component with a header and come welcome text.
```
export default App;

Finally the component is exported.

We will look at this code more later as we start building with Create React App, so let's turn our attention next to the index.js file. This is our entry point for our app and where Create React App will start looking to for import statements to pull together all of our code and bundle into compiled code it sends to the public directory.

```
import React from 'react';
import ReactDOM from 'react-dom';
import './index.css';
import App from './App';
import registerServiceWorker from './registerServiceWorker';
```

```
ReactDOM.render(<App />, document.getElementById('root'));
registerServiceWorker();
```
If we look at the code in our index.js file we will see it imports React and ReactDOM, which makes sense. Then it imports some CSS and our App component.

Then we see something new, we import registerServiceWorker. We have not discussed service workers yet in this book. They are a Web API that leverages caches to allow for sites to work offline or faster on slow connections. With Create React App we get service workers out of the box without any configuration.

You can see that at the bottom of this file the registerServiceWorker() function is called to kick things off. While we're starting off we don't need to worry about this and will just let it run in the background.

The other thing we see in this file is ReactDOM.render() loading our <App /> component to the div with an ID of "root" in our /src/ index.html file.

This index.js file represents a common pattern for React apps. It pulls in a single component that will in turn call and handle all other components. It also loads any high level functionality like service workers. Later we will see things like routing handled at this high level index.js file too.

#### *.gitignore*

The .gitignore file is important for React apps since a number of the files and directories should not be version controlled, particularly the node\_modules folder. Any directories or files listed in this file will be excluded from being pushed to Git or any other version control that recognizes .gitignore file.

## *package.json*

This is one of the most important files for a React app that involves multiple developers or is shared. It contains a number of important things, but two are most important.

The first is a list of all packages needed for development. Since the node modules directory is not included in version control, the package.json will contain a list of all of these packages. One of the first steps when working with someone else's (or a shared) React app is to run npm install. This will look through the package.json file and download all the necessary packages to a node modules folder.

To start, Create React App only has three dependencies listed here: React, ReactDOM, and React Scripts. As we build our apps we will install more dependencies and they will be automatically added to this list.

The other thing this file contains are NPM scripts you can run with your app. Commonly we have npm run dev and npm run build or similar commands that will handle different ways of bundling or watching your code for changes and managing servers. Create React App has it's own set of commands it gets from React Scripts:

- npm start Starts our development server
- npm build Builds a production build of our app to public
- npm test Runs any tests we have setup
- npm eject Will extract out all the hidden configurations and stop using Create React App (not reversible)

You might want to change the name or version of your app here, but otherwise you should not need to modify this file.

#### *README.md*

Another standard file here. To start, Create React App gives you a generic read me file with a list of the file hierarchy and available scripts.

It is likely you will want to rewrite this for your own needs. I would not suggest shipping your app without updating this file.

#### *yarn.lock*

Yarn is a tool similar to NPM from the folks at Facebook who built React. In this book we will primarily use NPM, but many developers prefer yarn. The yarn files are very similar to the package.json files that NPM uses.

## *Using Create React App for Development and Production*

Now that we have Create React App setup and understand it's various parts, let's look a bit more at the common commands we will use with it.

From within the project directory run the following:

npm start

This will spin up a webpack development server and watch your files for any changes. It will also open http://localhost:3000/ in your browser since that is the default URL and port that Create React App uses.

Now, if you make any changes to your src code, for example in the App.js or App.css file, those changes will be detected and your app will be re-bundled. The webpage showing your app will also be automatically reloaded.

Before you start working on a React App with Create React App you always want to run npm start so your changes are detected. However, this command is meant for development, not for production.

When you are ready to bundle your app for production you will want to run the following:

npm run build

This will create a new build directory that includes everything from the public directory as well as an assets folder containing the CSS and JS bundled from your src folder.

This build folder is the folder you would ship to production.

So, when you need to work on developing and building your React app or site, make sure that you run npm start first. Then when you are complete with a sprint or the entire project, run npm run build to get a final bundled version of your app.

## *Using Create React App on an Existing Project*

So far we have been approaching Create React App as if you were starting a React project yourself from scratch. However, there are instances where you want to fork or work on someone else's project who started it with Create React App.

If this is the case you should know they are using Create React App in one of two ways. First, they will hopefully tell you in the README.md file of the project. Second, you can open the package.json file and see if they have a setup like the following:

```
"scripts": {
  "start": "react-scripts start",
  "build": "react-scripts build",
 "test": "react-scripts test --env=jsdom",
 "eject": "react-scripts eject"
}
```
If the following commands exist in the package.json it is more than likely they are using Create React App. So, everything we have said so far applies and everything we will continue to cover in this chapter applies.

However, before getting rolling you have to run npm install. This will pull down all the dependencies you need to your node\_modules folder. Since Create React App does this for you when you first create a project with it, you will have to do this step manually when working with a project that has already been created.

#### *Running Tests with Create React App*

Testing with JavaScript and React is a little outside the scope of this book. However, Create React App does ship with the Jest testing library, the preferred testing library for React apps.

If you ever need to run any of your tests, npm run test will kick off that process for you. We are not going to explore those options in this book, but once you are comfortable with testing, it should all make sense and be a helpful integration.

# *Ejecting from Create React App*

Create React App offers a number of built in tools behind the scenes as we have seen. With some projects you may want to customize the configuration files for the built in tools.

When this happens for a project, you will need to run a one time npm run eject command that migrates all of the configuration files from being hidden and makes them all available for you to edit.

You cannot undo the npm run eject process.

The only reason to run eject is if you know the tool want to customize and feel comfortable making and maintaining changes to it along with the other tools. We are not going to look into running eject in this book as it will not be necessary for our needs and for likely most of your React projects.

Remember, you do not have to eject from Create React App to build or launch your app, just if you want to customize the underlying tools settings in a way that is not possible.

## *How You Will Likely Use Create React App*

In most cases when you start building a new React project you will run npx create-react-app project-name to kick off the project.

After that first time though, npm start will be the command you run from the project directory to start watching your files for changes and starting up the development server.

When your project reaches points where you are ready to ship to staging or production, you will run npm run build and send the build directory where it needs to go.

If testing is part of your workflow you will likely run npm run

test regularly. Calling npm run eject, however, should rarely be necessary and a command that means the end to working with Create React App on that project.

On the chance that you start working on a project someone else has started with Create React App, you will need to run npm install the first time before calling npm start.

# **5 Exercises in Creating a React App**

Now that we have a basic understanding of what Create React Does and how to use it, let's do some practice.

For these practice exercises you will need a generic practice folder. Then for each exercise you will spin up a new Create React App instance from that practice folder.

#### *Practice Exercise #1*

Inside of a practice folder call npx create-react-app exercise-1 from the command line.

Then navigate into the new folder using cd exercise-1 and run ls.

You should see the list of default React files outlined in section, "Setting Up Create React App," above.

This exercise will help you establish comfort setting up a new project with Create React App and moving into it with the command line.

#### *Practice Exercise #2*

Inside of a practice folder call npx create-react-app exercise-2 from the command line.

Open up the exercise-2 directory in your code editor.

Run the command npm start from inside the exercise-2 directory. Open the URL it gives you for the development server in your browser.

Then in your code editor, change the name of the h1 title in the /src/App.js file from "Welcome to React" to something else. On save you should see the browser refresh with your new value.

This exercise will help you gain confidence starting the Create React App development server and seeing the changes to your code reflected in the browser.

#### *Practice Exercise #3*

Inside of a practice folder call npx create-react-app exercise-3 from the command line.

Open up the exercise-3 directory in your code editor.

Run the command npm start from inside the exercise-3 directory. Open the URL it gives you for the development server in your browser.

Then in your src directory, add a new file named Hello.js with the following code:

```
import React, { Component } from "react";
class Hello extends Component {
  render() {
    return <p className="Hello">Hello!</p>;
  }
}
export default Hello;
```
Then open your src/index.js file and change the references to App on line 4 and <App /> in line 7 to the following:

```
import React from 'react';
import ReactDOM from 'react-dom';
import './index.css';
import Hello from './Hello';
import * as serviceWorker from './serviceWorker';
```

```
ReactDOM.render(<Hello />, document.getElementById('root'));
```
When you save the changes to the src/index.js file you should see the changes reflected in the browser.

This exercise will help reinforce the skill of setting up React apps,

while also getting you comfortable adding new component files to an app and having them show up working in the browser.

#### *Practice Exercise #4*

Inside of a practice folder call npx create-react-app exercise-4 from the command line.

Open up the exercise-3 directory in your code editor. Then change the name of the h1 title in the /src/App.js file from "Welcome to React" to something else.

Then run npm run build in your project directory. It should create a build folder.

As suggested, then run the following two commands:

yarn global add serve server -s build

This should in turn give you a link to open up the built version of the site on a server of it's own, different from the development server.

If you are able to complete this exercise you should feel more comfortable running the build process for getting your app ready for production.

You can now also preview this built version using it's own little server, although doing that is completely optional.

#### *Practice Exercise #5*

Inside of a practice folder call npx create-react-app exercise-5 from the command line.

Then cd into the exercise-5 directory from the command line.

Run the following command to eject your configuration file settings and leave Create React App:

npm run eject

You will have to confirm "y" that you want to eject from Create React App. *If you are using git, you will have to make sure you have no untracked changes before doing this.*

Once the eject command has run you should see a config and scripts directory in your exercise-5 folder.

Now run npm run start just to make sure everything is still working. You should see the development server start as done in Practice #2. Close the development server down by running Ctrl + C in the command line.

There is no undoing the eject command so only do it when you know what you are doing or have support from someone who does. However, practicing this exercise on a practice project is a good idea to see how it works without breaking an existing project.

# **Props in React Explained**

#### // GOES IN PREVIOUS CHAPTER

#### *Next Steps*

For the rest of the book we will be using Create React App to spin up new little React projects. If you would like to run through the exercises above a few additional times it can be good practice.

Create React App is a great call for starting React projects. It should work as a solution for most of your projects.

On the chance that you are working with a team or project that requires a different setup than what Create React App provides, you can still expect to have basic commands like npm start or npm run build or some equivalent available to call.

#### // END FROM PREVIOUS CHAPTER

As we have learned, React is a user interface library.

We have React.createElement at the heart of creating HTML interfaces on the fly with JavaScript. Then JSX serves as a syntactical extension to make calling createElement look more like writing HTML.

Up to this point we have created and nested components, but we have not looked at how data is passed between and shared between components. Without understanding this important aspect of React we would not be able to build very interesting or dynamic interfaces.

Props are the most basic (and common) way to pass data between components.

Props is short for properties. React elements are technically objects and can therefor have properties attached to them. These properties contain data that is made available to use in that given component.

## *Basic Props Syntax*

Let's take a look at a basic example of props in action and then break down some important aspects.

```
// Display a user profile
function Profile(){
  function getCurrentUser() {
    // Do things to get the user;
    return user;
  }
  return (
    <div className="profile">
      <Avatar user={getCurrentUser()} />
      <UserName user={getCurrentUser()} />
    \langlediv\rangle);
}
// Display a user Avatar img
function Avatar( props ) {
  return (
    <a href={props.user.url}>
      <img
        className="avatar"
        src={props.user.avatarURL}
        alt="Avatar for {props.user.fullName}"
      />
    \langlea>
  );
}
// Display the user name in a link
function UserName( props ) {
  return(
      <a href={props.user.url}>
        {props.user.fullName}
      </a>
    </div>
```
); }

Let's start in the <Profile /> component. We have a function here that we are pretending get's the current logged in user for an app (although we haven't actually written the function). This is a fairly common example of a function that would exist in an app.

However, the problem we have is that we need that user information available to both the <Avatar /> and <UserName /> components. To pass this data using JSX we will add what look like HTML attributes to our components. In this example we are adding a user prop or property to our <Avatar /> and <UserName /> components.

Then when we look at our Avatar() and UserName() functions we will see that we are adding a parameter called props. The props parameter is actually available to all custom components we create. We do not see it with our Profile() component because we are not leveraging it, but you will often seen it included by default in all components created with functions just in case.

Inside of our Avatar() and UserName() components we that props.user is now something we have access to. We now have a working example of taking data from one component and passing it into child component.

There is more we have to learn about using components, but this example serves to show us the very basics. What we have to emphasize before proceeding to learn more about props is that data only moves in a one way direction in data props, and that is from parent children down to children.

## *One Way Data Flow Through Components*

Historically, JavaScript applications have had a two way flow of data. This makes more sense with an MVC or MV\* architecture where different views or controllers had to have a live record of data in other views or controllers.

React has a different model. React does not have two way data binding. It has a one way flow of data.

Data in React apps only flow down through an app, from parent components to children components. If you have worked with two way data binding or MC\* architecture in the past this can take a while to get used to. However, the React one way data flow model is actually beautifully elegant and removes much of the complexity and places where something can go wrong with two way data binding.

What this means at a practical level is that once data is passed down from a parent to a child, that prop value should not be changed. If prop values need to be changed, there is a model for doing that we will explore in the next chapter using state. This reinforces the practice of immutability for all data passed through our app as props.

#### *Setting Props at the Highest Component Level Necessary*

Since we cannot pass data up the component hierarchy, from children to parent components, we want to start passing props at a level in the component hierarchy where that data will reach all necessary children components that need the data.

Let's take a look at a simple site built using React as an example

<Site /> | --------------------------- | | | <Header /> <Content /> <Footer /> | | ---------------- -------------- | | | | <SiteInfo /> <MainNav /> <Copyright /> <FooterNav />

Let's imagine now that the <SiteInfo /> component and the <Copyright /> component both need to have access to the site name.

To get the site name we might write a function called getSiteName() that would pull the site name from wherever it is stored. However, the question arises of where should we write that function?

We could write the function twice, once in the <SiteInfo />

component and again in the <Copyright /> component, but obviously duplicating our code is a bad idea. We could also write a helper library and import that into our React code and call the function in each of the <SiteInfo /> and <Copyright /> components. While possible, this is not the normal practice in React as we are still duplicating that function call. Plus, in most cases, we want to keep all our necessary functions within actual components, not in separate libraries for easier tracking and troubleshooting.

So, the most common practice would be to write the getSiteName() function inside of the <Site /> component and then pass the data from that component down through the <Header /> and <Footer /> components as props and then finally into the <SiteInfo /> and <Copyright /> components. As we can see, the <Site /> component is the first parent component that shares both <SiteInfo /> and <Copyright /> as children.

```
// Setup the main site component
function Site() {
  function getSiteName() {
    // Do something to get siteName
    return siteName;
  }
  return (
    <Fragment>
      <Header siteName={getSiteName()} />
      <Content />
      <Footer siteName={getSiteName()} />
    </Fragment>
 );
}
// Display the Header component
function Header( props ) {
 return(
    <header>
      <SiteInfo siteName={props.siteName} />
      <MainNav />
    </header>
```

```
);
}
// Display the SiteInfo component
function SiteInfo( props ){
  return (
    <div className="site-info">
      {props.siteInfo}
    \langle div>
 );
}
```
In the example above you can see how props would be passed from the  $\le$  Site /> component down through  $\le$  Header /> and finally used for <SiteInfo />. The same would also be done for <Footer /> and <Copyright />.

We also see here "Setting Props at the Highest Component Necessary." We have placed the function call for the User object high enough in our component hierarchy that all necessary child components have access to the data via props.

However, *this does not mean* that we should "Set Props at the Highest Component Possible."

Let's take a look at another example to reinforce the difference between the "highest component necessary" and "highest component possible."

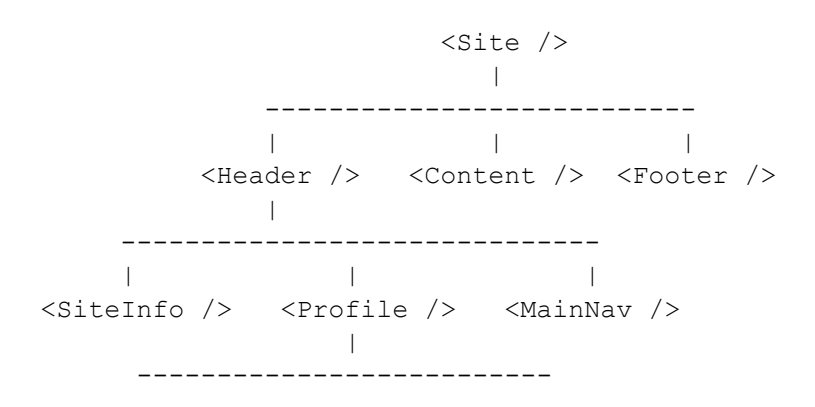

```
| | |
<Avatar /> <UserName /> <Points />
```
In the example above, we're just looking at a part of the component hierarchy as <Content />, <Footer />, <SiteInfo /> and <MainNav /> would all likely have children components as well. We are focused for this example on the <Profile /> component and it's children.

Let's imagine now that <Avatar /> and <Username /> both needed access to a User object, but that User object was not needed anywhere else on the site.

What we would do in this case is write a function like getCurrentUser() inside of our <Profile /> component. Then we would pass the value returned from that down into our <Avatar /> and <Username /> components. This is exactly what we did in our example at the start of this chapter.

What is important to point out here though is that we would not add the getCurrentUser() function to the <Site /> component just because it is the highest component possible where we could place it. We only need the User object available in <Avatar  $/$  and  $\leq$ Username  $/$  and we only have to go up to their common parent in order to achieve this. This leads to self contained components that contain all data that children components may need to share.

If down the road, however, the User object was also needed in the <Footer /> components or one of it's children then we would need to move the getCurrentUser() function up into the <Site /> component. It is important to know that while developing and extending a React app you may need to move around certain functions or original setting of props to higher components if where you need that information changes.

This process of setting props at the first shared parent component, or the highest component necessary, is a practice that will take a little while to figure out at first but eventually become second nature when building React apps. We will also do some practice with this at the end of the chapter.

# *Passing Props Down Through Multiple Components*

In large applications it is not uncommon to pass props down through multiple layers of components. Sometimes components may not directly use the props they are passed, they just pass them on to children components.

For performance reasons we want to avoid passing props down through too many layers of components if it is not necessary. The specific reasons for this are a bit beyond our scope at this time, but it has to do with components being unnecessarily re-rendered or updated on the page if there are ever changes to the props that it passes.

We will look at some design patterns with React later on that help with this, but for now, we start off practicing how to pass props down at least one or two levels of children components.

# *Boolean Props Default to True*

One important rule about props with boolean values that will allow you to write less code involves boolean props being set to true by default.

Imagine for example if we wanted to pass a prop of loggedIn into a component. Then we could conditionally load one of two different component based on whether or not a user was logged in or not.

```
function App() {
  return (
    <div className="App">
       <Header loggedIn={true} />
       <Content />
    </div>
  );
}
const Header = ({\{ \text{logqedIn } \}) \Rightarrow {\}return <div>{loggedIn ? <Profile /> : <LoginForm />}</div>;
};
```
This is pretty basic React. We can shorten it in one way if the props value for loggedIn is true. If any boolean prop has a default value of true we can simply leave off the prop value and React will set it to true for us.

```
function App() {
  return (
    <div className="App">
      <Header loggedIn />
      <Content />
    </div>
  );
}
const Header = ({\{ \text{loggedIn } \}) \Rightarrow \{ \}return <div>{loggedIn ? <Profile /> : <LoginForm />}</<
};
```
Notice the only difference in the two versions of this code is that  $\leq$ Header loggedIn={true} /> has been shortened to just <Header loggedIn />.

From now on, if you have a prop without a value know it will get set to true.

## *Passing Props with Spread*

Since we have pointed out it is not always a performant option to pass props down multiple levels, there are some instances when you might want to pass all or most of the props from one component into a child. Using the JavaScript Spread operator can be helpful with this.

Let's imagine for demonstration purposes that we had a <Profile /> component that recevied a bunch of props and had to pass them down into a generic child component called <Card />.

Normally we would start with this.

```
function App() {
 return(
    <div className="App">
      <Profile
        name="Zac Gordon"
        url="https://zacgordon.com"
        bio="Educator, Yogi, ...more"
```

```
/>
    </div>
  );
}
const Profile = props => {
  return(
    <div className="profile">
       <Card
         name={props.name}
         url={props.url}
         bio={props.bio}
       />
    </div>
  );
};
const Card = ({ name, url, bio }) => {
  return(
    <div className="card">
       \langle a \rangle href={url}>{name}\langle a \rangle - {bio}
    </div>
  );
};
```
Notice the repetition of having to manually pass props into <Profile /> and then again pass them all into <Card /> as well. With the Spread operator we can shorten the <Profile /> component to just this.

```
const App = () {
  return(
    <div className="App">
      <Profile
        name="Zac Gordon"
        url="https://zacgordon.com"
        bio="Educator, Yogi, ...more"
      />
    \langle div>
  );
```

```
const Profile = props => {
  return(
    <div className="profile">
       <Card {...props} />
    </div>
  );
};
const Card = ({name, url, bio }) => {
  return(
    <div className="card">
       \langle a \rangle href={url} > {name} \langle a \rangle - {bio}
    \langle div>
  );
};
```
}

Notice that instead of listing each prop manually, we can write {…props} which will spread each prop into it's own prop to be passed into the component.

It is important to point out, **passing all props is generally considered a bad practice**, however, there are some times when it may be necessary and the spread operator can help us in those cases.

## *Destructuring Props*

In addition to Spreading props, Desctructuring props can be helpful as well.

One technique involves destructuring props as they are passed into a component function. This involves identifying specific props that you will need, not just the generic props object that contains all properties.

So where we may have written this previously:

```
const User = props => {
  return (
    < p ><a href={props.userURL}>
        @{props.username}
```

```
\langle a \rangle - {props.name}
       \langle/p>
   );
}
```
With destructuring we can write this:

```
const User = ({\text{username, name, userURL}}) => {
  return (
    p<a href={userURL}>
          @{username}
       \langle /a> - {name}
     \langle/p>
  );
}
```
We could also do the destructuring inside of the function if we want to keep access to props.

```
const User = props => {
  const {username, name, userURL} = props;
  return (
     < p ><a href={userURL}>
          @{username}
       \langle a \rangle - \{ name \}\langle/p>
  );
}
```
This may seem simple, but it has a few advantages. First, it clearly identifies exactly what props you need. Second, it makes props easier to write (ie props.username vs username).

You do have to remember with this style to add any new props you will use to the destructuring in the parameters section.

If we only want to destructure some of the props we can do a combination of destructuring along with spreading the rest of the properties into a new property like this.

```
function User({name, ...rest}) {
  return (
    < p ><a href={rest.userURL}>
         {name}
      </a>
    \langle/p>
  );
}
```
The benefit of this approach may not be apparent in this specific example, but if we needed to pass on some props and not others to children it can be helpful in that instance.

```
function User({name, ...rest}) {
  return (
    <p>
       {name}
      <Card {...rest} />
    \langle/p>
  );
}
```
In the example above we need to use name in the User component, so we destructure that one prop. However, we need to pass the rest of the props down into a child component so we spread the rest of the props into a variable named rest.

While you might not resort to using these conventions on your own when just starting with React, they are patterns you will see, so it can be helpful to know about them in advanced.

## *Component Props vs. Element Attributes*

One last important topic to mention about props is how they work with React Elements. Props with components, behave as props. However, with React Elements, "props" behave as HTML attributes.

In these instances, props that match HTML attributes will be automatically assigned as those attributes.

```
const Header = () => {
  return (
    <h1 id="primary" className="primary" title="A title to
      The Header
    \langle/h1>
  );
};
```
In the example above we are adding what looks like Props to a React Element. In this case, all of the "props" added are actually just converted into HTML attributes.

For example, the component above will produce the following in the DOM:

```
<h1 id="primary" class="primary" title="A title to apply" r
```
We can see that most of these are valid HTML attributes, so it works as we might expect. However, notice that "random" has also been added as an attribute even though it is not a valid HTML attribute.

React does not assess whether something added in this way is valid HTML, so it's important for us to remember when working with React Elements, that what looks like props are actually treated as attributes.

# *Updating The Value of Props*

Hopefully in learning about props in React you have asked yourself the question, "What happens when I need to update the value of a prop?" Or the more complex, but also important question, "How can I update props set in a parent component from within a child component."

These are really important questions and part of the React workflow. However, in order to understand how this works, we have to introduce the topic of State in React. We will do this in the next chapter.

So for now, let's do some practice with setting a prop value that does not change and passing it down through components.

#### *What's Next*

Now that we have learned about how to set hardcoded values for props
and pass them between components we have to look at how to update the value of props and pass dynamic data through components. This involves an introduction into State.

In the next chapter we will explore State in React, how it works, and how it can make our apps way more powerful than just using Props alone. We will also look at how to write class based components (rather than functional components) to support the new features state brings.

First, let's do some practice with what we have learned about props.

# **5 Exercises in Working with Props**

Now that we have learned a bit about Props in React, let's do some practice creating and passing props.

## *Practice #1*

In this first practice we will practice adding props to a component. To get setup, open the 04-props/completed-starter project and run npm install then npm start.

Then find the <User /> component on line 11 in the src/ Practice1.js file.

Pass in id and username as props to the component. You should see in on line 19 that the <User /> component is already setup to use these props, they just need to be passed.

Once this is complete, you can open the src/index.js file and uncomment line 4.

```
import Practice1 from "./Practice1";
```
Finally, make sure that you call <Practice1 /> on line 14 in place of the <Placeholder /> component.

You should see the user ID and username render in the browser.

This practice exercise will help you get you comfortable with the first step of working with Props, passing them into a component.

#### *Practice #2*

In our second practice we will take a step further with our practice of adding props to a component. To get setup, open the 04-props/

## 126 React Explained

completed-starter project and run npm start if the server is not already running.

Open up src/Practice2.js in your code editor. Add two properties to the post object on line 5. One for id and one for title.

Then come down inside the Practice2() return and call the <Post /> component inside of the div being returned.

Pass in the post object we created as a prop into the  $\langle$  Post  $\rangle$ component.

Finally come down to where the <Post /> component is setup and modify it to receive props and return both the id and title props within the paragraph tag it returns.

Once you have all this working, open the src/index.js file and uncomment line 5.

```
import Practice2 from "./Practice2";
```
Finally, make sure that you call <Practice2 /> on line 14 in place of the <Placeholder /> or<Practice1 />component.

You should see the Post title and id you setup being rendered on the page. You can try modifying the original post object you setup to test that it all works properly.

This practice exercise is great to help you setup more of the parts of props on your own. We define the variables used as props, set the props on a component and then modify a component to work with props. This may we worth practicing a few times on your own.

## *Practice #3*

Now that we have practiced a little with adding and using props, we will have you write a bit more of the code on your own as well as pass props down two levels of components rather than just one.

To get setup, open the 04-props/completed-starter project and run npm start if the server is not already running. Open up src/Practice3.js in your code editor.

Find the <Post /> component and pass in the title and author as props.

Then setup Post to receive props and pass title to <Heading /> and author to <Byline />. Make Heading accept props and display the title with the <h1> tags. The Byline component will require you to write out the code for the component and have it return a paragraph with the author displayed.

Once you have all this done, open the src/index.js file and uncomment the line

import Practice3 from "./Practice3";

Finally, make sure that you call <Practice3 /> in ReactDOM.render().

In the browser this should display the title and author on the page and give you experience passing props down through multiple levels of components.

## *Practice #4*

In this practice we will work with spreading and destructuring props. This will expose you to some common patterns of working with React that you will no doubt see in other projects and likely use in your apps as well.

To get setup, open the 04-props/completed-starter project and run npm start if the server is not already running. Open up src/Practice4.js in your code editor.

First, look for the <User /> component called within Practice4. Spread the user object into the <User /> component so each user property becomes it's own prop.

Then, inside of the User component destructure firstName and username from the props and use them in the component where you see FIRSTNAME\_HERE and USERNAME\_HERE.

Of course you still have to wire up the src/index.js file and make sure you have <Practice4 /> imported and <Practice4 /> called in ReactDOM.render().

If everything is setup correctly, you should see firstName and username work as variables inside of the User component.

## 128 React Explained

Again, this practice is meant to help you get comfortable with spreading and desctructuring with props.

## *Practice #5*

In our final exercise we pull together what we have done in the examples above into one larger example.

Setup by opening the 04-props/completed-starter project and make sure npm start is running. Then open src/ Practice5.js in your code editor and make sure <Practice5 /> is wired up in src/index.js.

Within src/Practice5.js, you first want to spread the user object into the <User /> component like we have done in the previous exercise. Then follow the instructions for destructuring the user props in User and passing the proper props into  $\leq$  FullName  $\geq$ , <Username />, <Social />.

Within each one of those children components, make sure that the identified props are descrutured then used as explained. You will have to modify the component code quite a bit to make it all works.

Once everything has been setup correctly, you will see the Full Name of the user displayed in an <h1>, the username in a <p> tag and finally a list of social links.

## *What's Next*

Hopefully you had fun practicing with props. They can be a little tricky when starting, but will become second nature after too long. However, props are only part of the data flow architecture in React. Another essential part is state.

In the next chapter we will introduce state in React and learn how it can help us update our props and components with dynamic data.